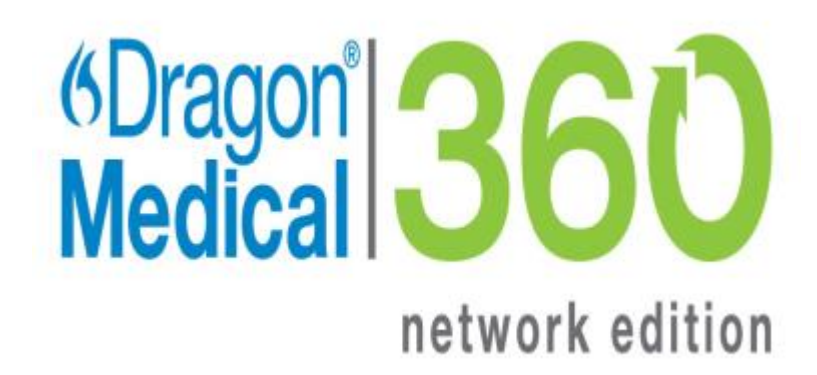

Dragon Medical Network Edition

Version 2.5.1

Release Notes

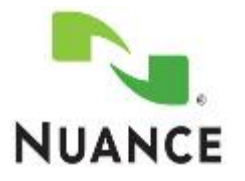

### **Copyright**

Copyright © 2002-2016 Nuance Communications, Inc. All rights reserved.

**To view and download the latest version of this document, visit**: [http://www.nuance.com/for-healthcare/dragon-medical-/user-guides/index.htm](http://www.nuance.com/for-healthcare/dragon-medical-360/user-guides/index.htm)

Nuance, ScanSoft, the Nuance logo, the Dragon logo, Dragon, DragonBar, NaturallySpeaking, NaturallyMobile, RealSpeak, Nothing But Speech (NBS), Natural Language Technology, Select-and-Say, MouseGrid, and Vocabulary Editor are registered trademarks or trademarks of Nuance Communications, Inc. in the United States or other countries. All other names and trademarks referenced herein are trademarks of Nuance Communications or their respective owners. Designations used by third-party manufacturers and sellers to distinguish their products may be claimed as trademarks by those third-parties

Reissued 6/16/2016

L-3890

# <span id="page-2-0"></span>**Contents**

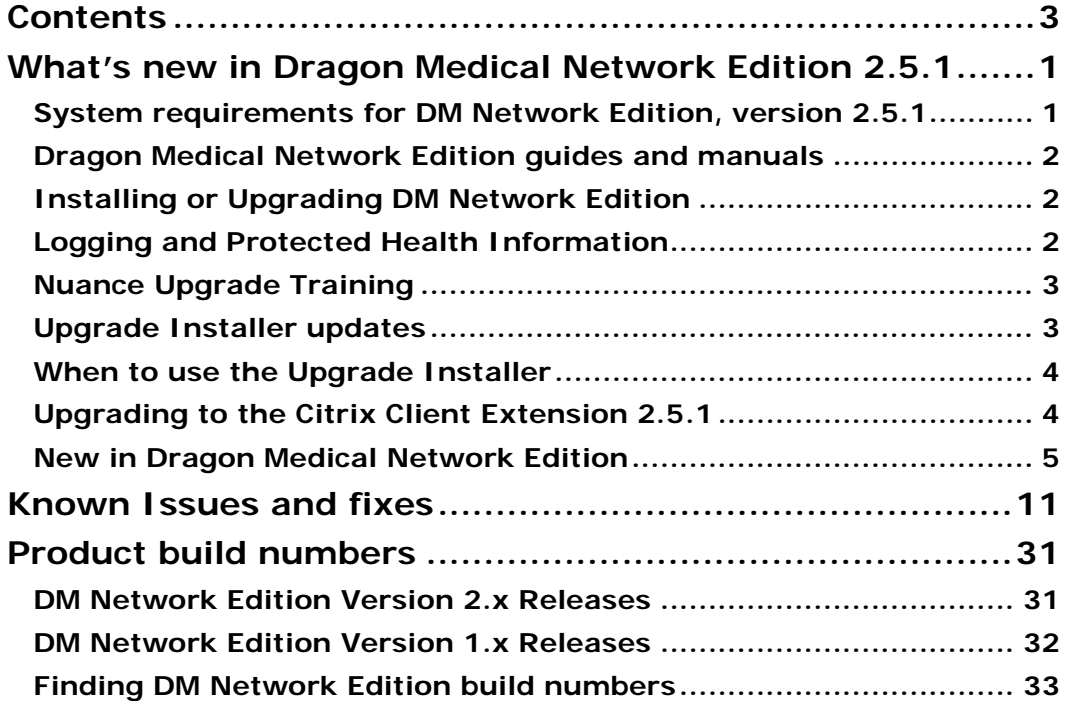

# <span id="page-3-0"></span>**What's new in Dragon Medical Network Edition 2.5.1**

This section covers the newest release of Dragon Medical Network Edition; Nuance's leading speech-recognition and reporting solution for medical professionals. This release provides new features, updates, and enhancements for providers and administrators.

Dragon Medical Network Edition (DMNE) 2.5.1 is a client and minitracker release. For details, visit [https://isupport.nuance.com](https://isupport.nuance.com/) and view article 14274.

DMNE 2.5.1 includes PowerMic SDK 4.3 Hotfix 01 to address issue [33196.](#page-18-0)

# <span id="page-3-1"></span>**System requirements for DM Network Edition, version 2.5.1**

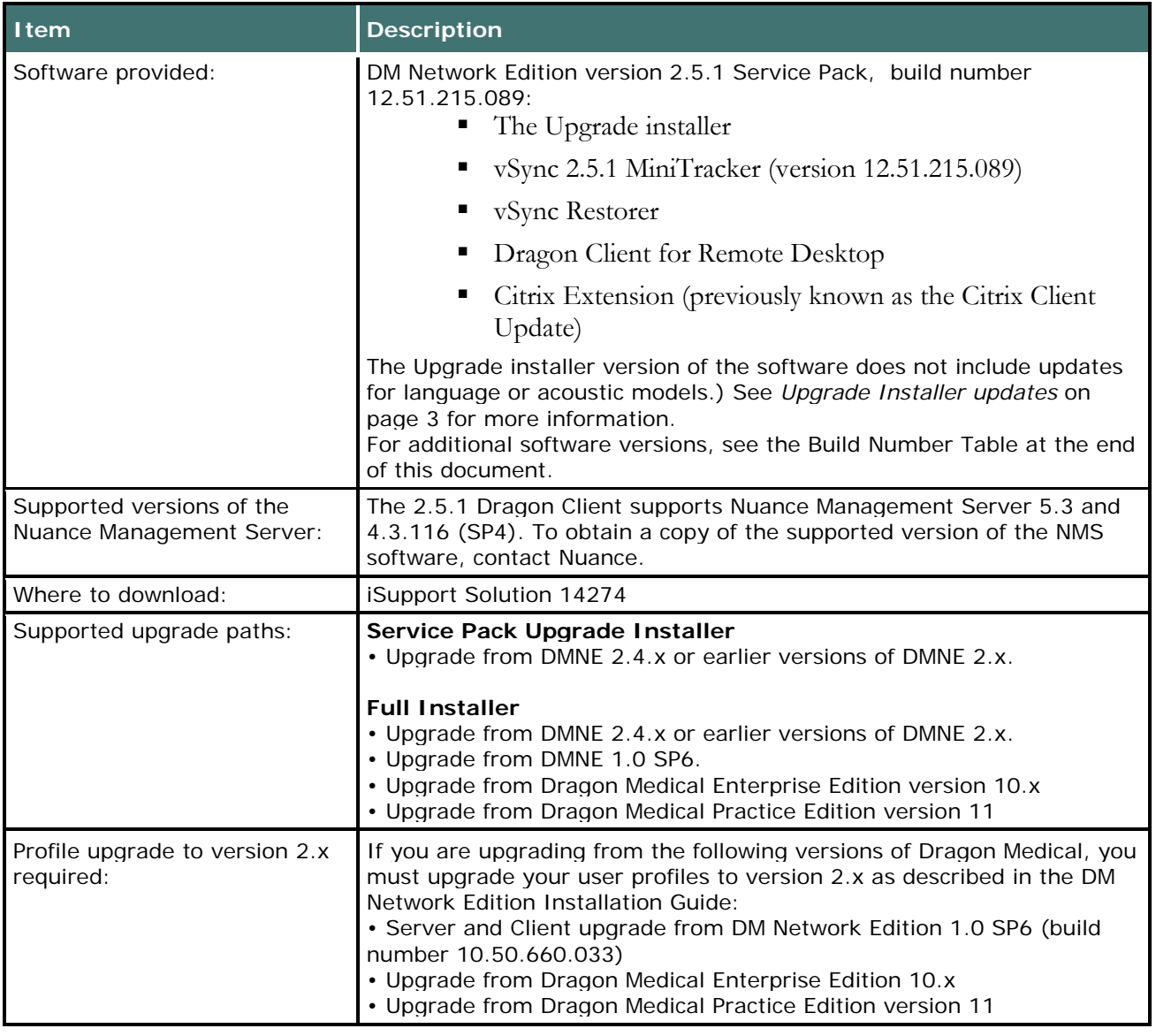

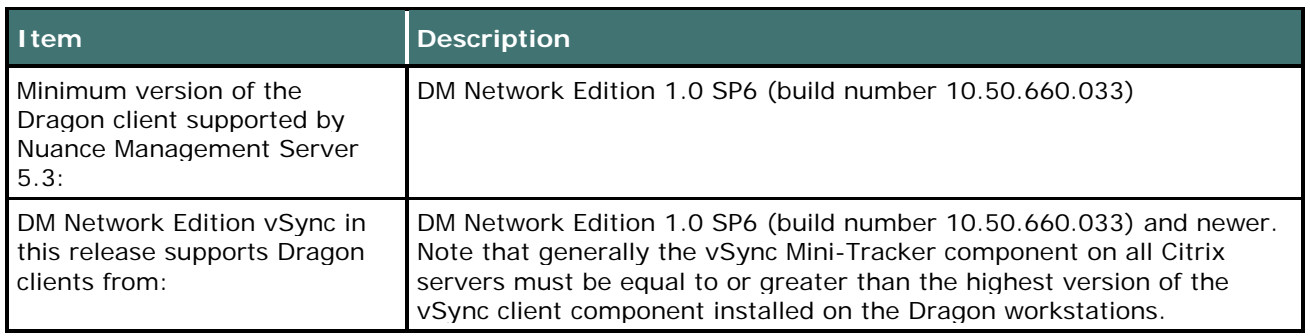

# <span id="page-4-0"></span>**Dragon Medical Network Edition guides and manuals**

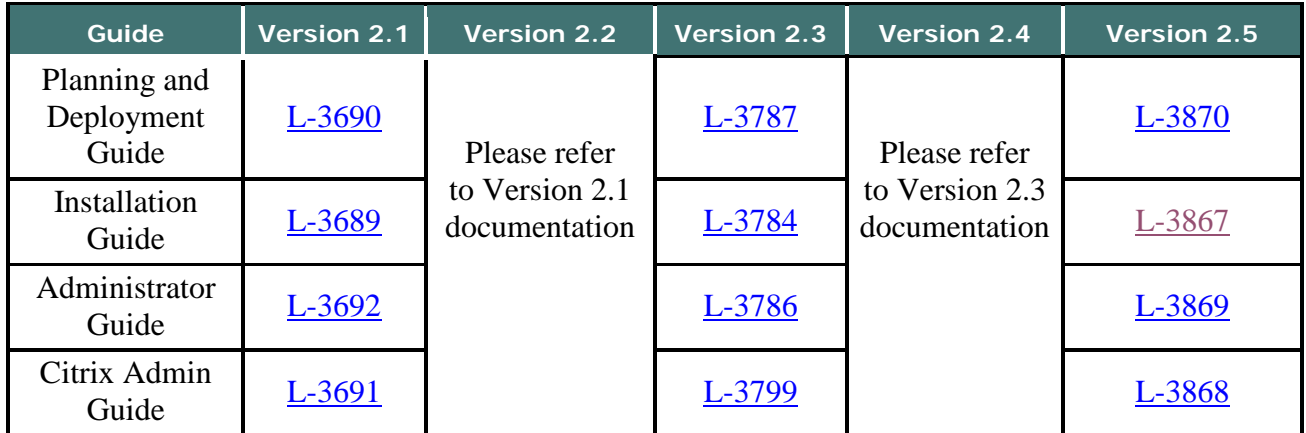

Please refer to iSupport Solution 14111: Dragon Medical 360 | Network Edition User Documentation.

# <span id="page-4-1"></span>**Installing or Upgrading DM Network Edition**

When you install or upgrade DM Network Edition, be sure to install or upgrade the server components (Nuance Management Server and Console, Profile Optimizer Server and Speech Nodes, and the SDK) *before* installing or upgrading the Dragon client. See the DM Network Edition Installation Guide for details on how to install the server and client components of DM Network Edition.

# <span id="page-4-2"></span>**Logging and Protected Health Information**

The default logging settings in Dragon Medical products produce log data that complies with privacy standards. Dragon Support may instruct you to change these logging settings to produce logs that provide more information. In this case, the log data may include patient relevant data, for example, patient name. To remain compliant to local privacy standards, you should only use these logging settings in a test environment, or with test patient data.

#### **The Protected Health Information Warning Dialogs**

If you have changed your logging settings so that the logs may include PHI, warning dialogs will appear when you load a user profile, giving you the option to cancel these changes. If you click **OK**, PHI may appear in the logs. If you click **Cancel**, Dragon will shut down if you are in the Dragon Client, or will disable logging if you are in the EHR Synchronizer/MiniTracker.

# <span id="page-5-0"></span>**Nuance Upgrade Training**

If you are upgrading from a version of Dragon software other than DM Network Edition Version 2.x, the DM Network Edition version 2.5.1 upgrade is complex. You will need to plan your upgrade carefully, taking your specific needs and environment into account.

Nuance strongly recommends our Upgrade Training Package to help your IT team to transition to DM Network Edition version 2.5.1 with minimal disruption. This package provides web-based training for the IT personnel responsible for upgrading your system. It includes a 3-day engagement which ensures that all of the upgrade steps are performed correctly and in the right sequence.

Please contact your Account Executive for more information about this offering, or call 866-748- 9537. If you do not know your Account Executive, Nuance can put you in contact with that person.

See [DM Network Edition Upgrade Training](https://isupportcontent.nuance.com/healthcare/documents/training/dragon/DM360NetworkEditionPSUpgradeTraining2%200Agenda.pdf) to view the class agenda.

If you are upgrading from DM Network Edition Version 2.0 or newer, upgrade is much simpler, and you may not require upgrade training.

# <span id="page-5-1"></span>**Upgrade Installer updates**

The Upgrade Installer installs product updates as a software patch. These updates do not include updates for language or acoustic models.

You use the Upgrade Installer provided with DM Network Edition 2.5.1 to upgrade the entire Dragon client at one time, including the vSync components on the client machine. You can also use the Upgrade Installer to upgrade many Dragon clients quickly and simultaneously.

The Upgrade Installer upgrades Dragon clients to DM Network Edition 2.5.1 from version 2.x. You can obtain the Upgrade Installer zip file from the iSupport site. For details, visit [https://isupport.nuance.com](https://isupport.nuance.com/) and view article 14274.

The Upgrade Installer zip file, **DMNE2DOT5DOT1.zip**, contains the following files and directories:

- **DMNE2DOT5DOT1.exe:** the Upgrade Installer
- **MiniTracker.exe** : vSync for the Citrix server
- **vSyncRestorer.exe** : for restoring vSync support after updating a Citrix client
- **Citrix Extension (previously known as the Citrix Client Update)**: Contains the Citrix Client Extension, Citrix Server & Virtual Desktop Extension, vddnspatch2.exe and vddnspatch.msi (known as Client Update 2 for Citrix). See the Citrix Administrator Guide for more information.
- **Dragon Client for Remote Desktop:** Contains software that allows you to use a PowerMic over remote desktop.
- The "Medical Sample Commands" folder that contains MedicalNormals.dat and MedicalTemplates.dat files

You can view messages about Upgrade Installer updates for Dragon and vSync on a client computer. In the Nuance Management Server Administrator Guide, see:

- 'Receiving notifications from the Update Server'
- 'Purging messages.'

# <span id="page-6-0"></span>**When to use the Upgrade Installer**

If Dragon is installed:

- on a workstation
- on a Citrix server

Use the Upgrade Installer or the full Dragon installer to upgrade Dragon (and if applicable, vSync client component) to DM Network Edition 2.5.1.

#### **Repair vSync after installing or upgrading the Citrix client**

To repair vSync on workstations where the Citrix client has either been updated or re-installed, use the vSync Restoration Patch, vSyncRestorer.exe, included in the Upgrade Installer zip file.

#### **Update vSync on a Citrix server**

To update the vSync component on a Citrix server that publishes applications, use MiniTracker.exe, included in the Upgrade Installer zip file. In this configuration, Dragon is installed on a workstation and not on the Citrix server.

# <span id="page-6-1"></span>**Upgrading to the Citrix Client Extension 2.5.1**

If you are going from a 2.x version of the Citrix Extension (formerly known as Citrix Client Update) to the 2.5.1 version, take the following steps to upgrade:

1. On each client machine where the Citrix Receiver is installed, install the new vddnspatch2.exe file. **Note**: If the legacy vddnspatch.exe or vddnspatch.msi file is already installed, you do not need to remove it.

2. If you will be using a PowerMic, install the Citrix Client Extension. Navigate to the Citrix Client Extension directory in your installation files and double-click the PowerMic Citrix Extension Client.msi file.

3. Repeat steps 1 and 2 until vddnspatch2.exe and the Citrix Client Extension are installed on all of the client OS with pre-installed Citrix Receiver.

4. On the XenApp Server, upgrade DM Network Edition to version 2.5.1. If you will be using a PowerMic, install the Citrix Server Extension. Navigate to the Citrix Server Extension directory in your installation files and double-click the PowerMic Citrix Server & Virtual Desktop Extension.exe file.

5. (Optional) Uninstall the old version of vddnspatch.exe or vddnspatch.msi from the XenApp client machines.

# <span id="page-7-0"></span>**New in Dragon Medical Network Edition**

 To view information about what is new in Nuance Management Server 5.3, visit [https://isupport.nuance.com](https://isupport.nuance.com/) and view article 14274.

#### **New in Dragon Medical Network Edition 2.5.1 for administrators and providers**

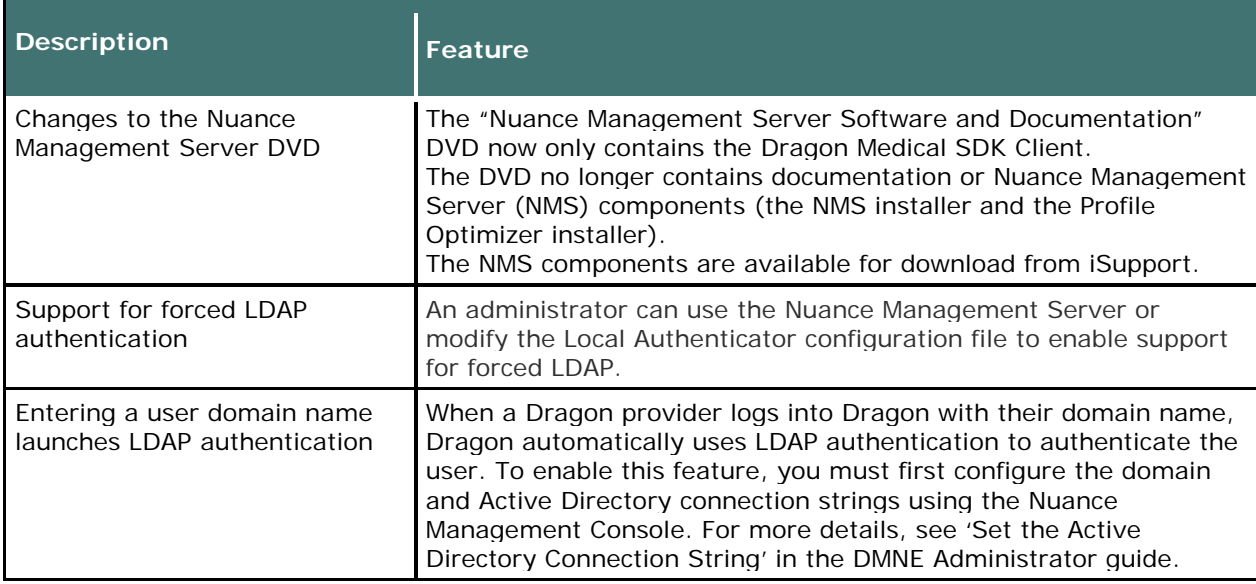

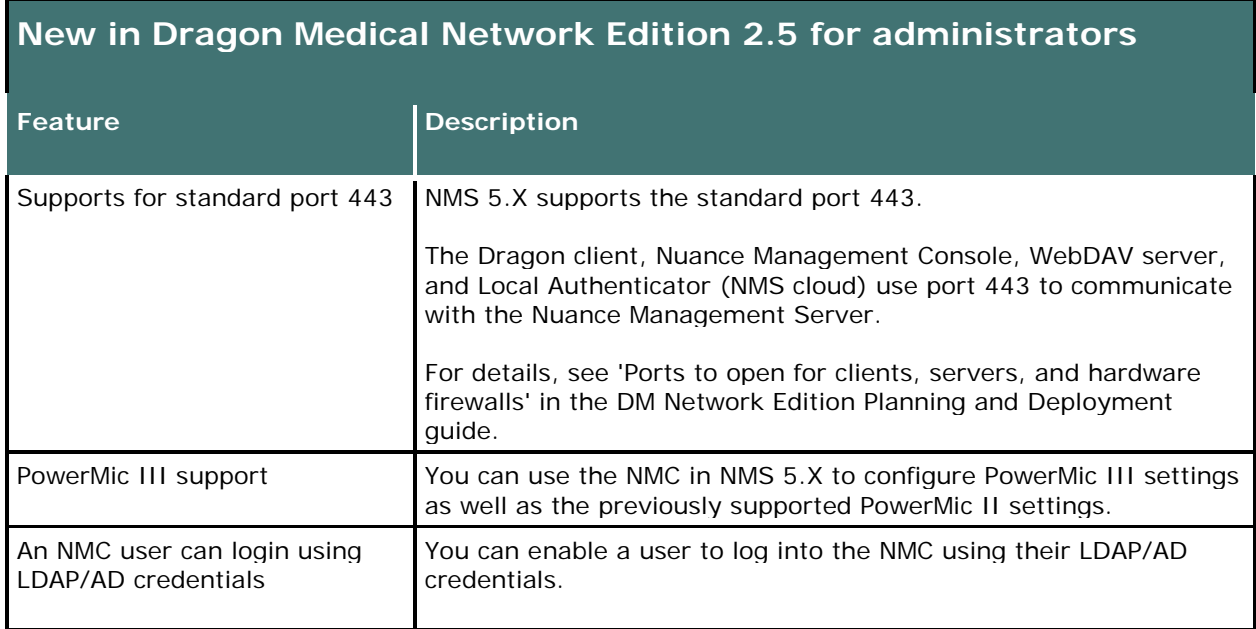

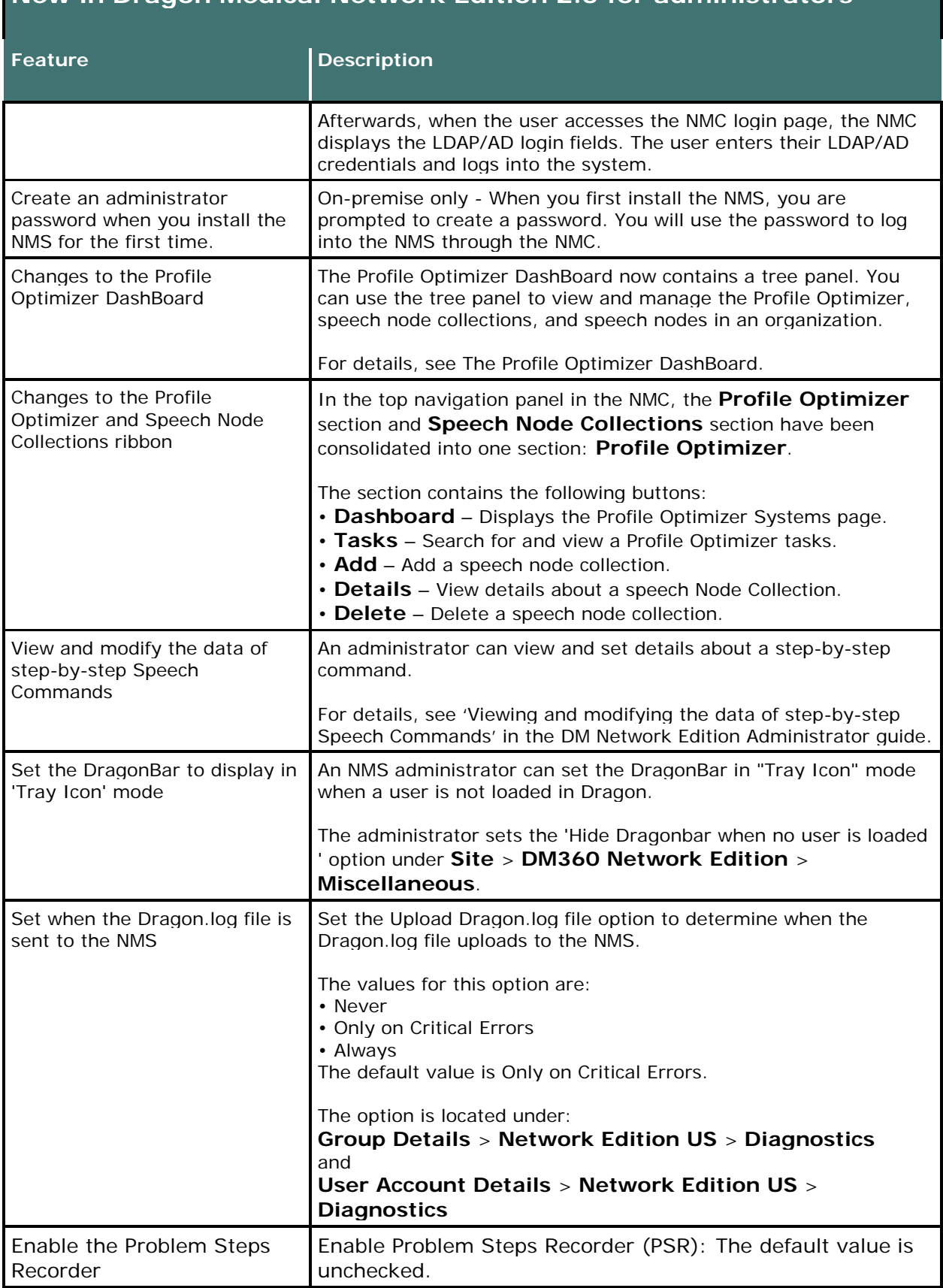

### **New in Dragon Medical Network Edition 2.5 for administrators**

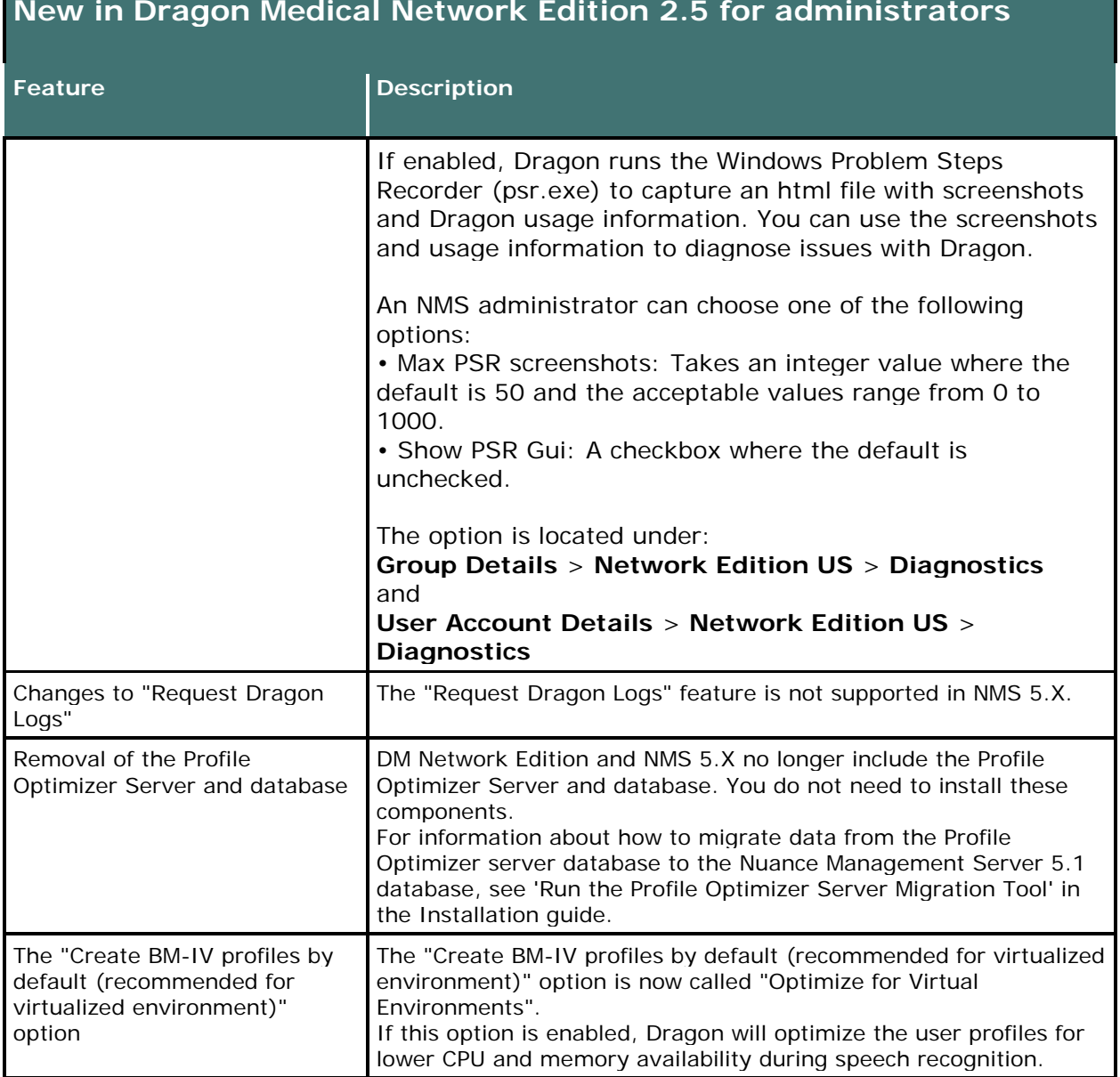

#### **New in Dragon Medical Network Edition 2.5 for administrators**

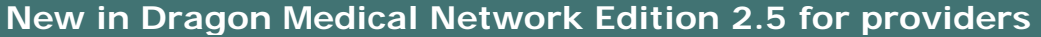

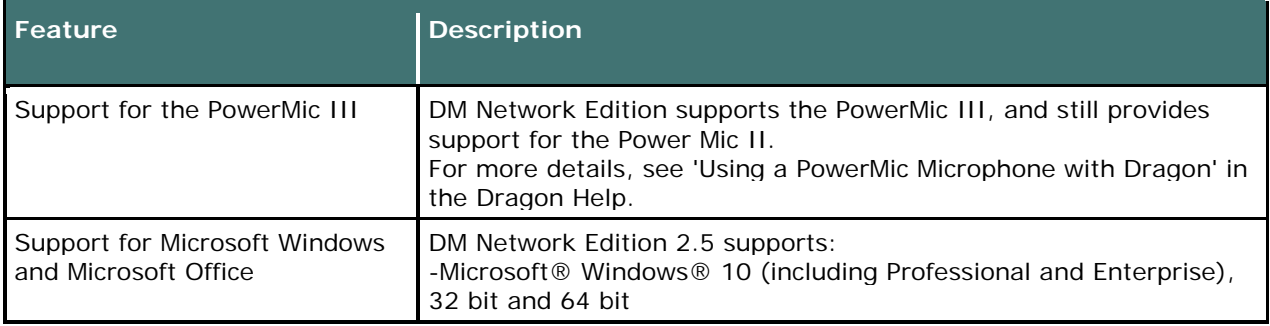

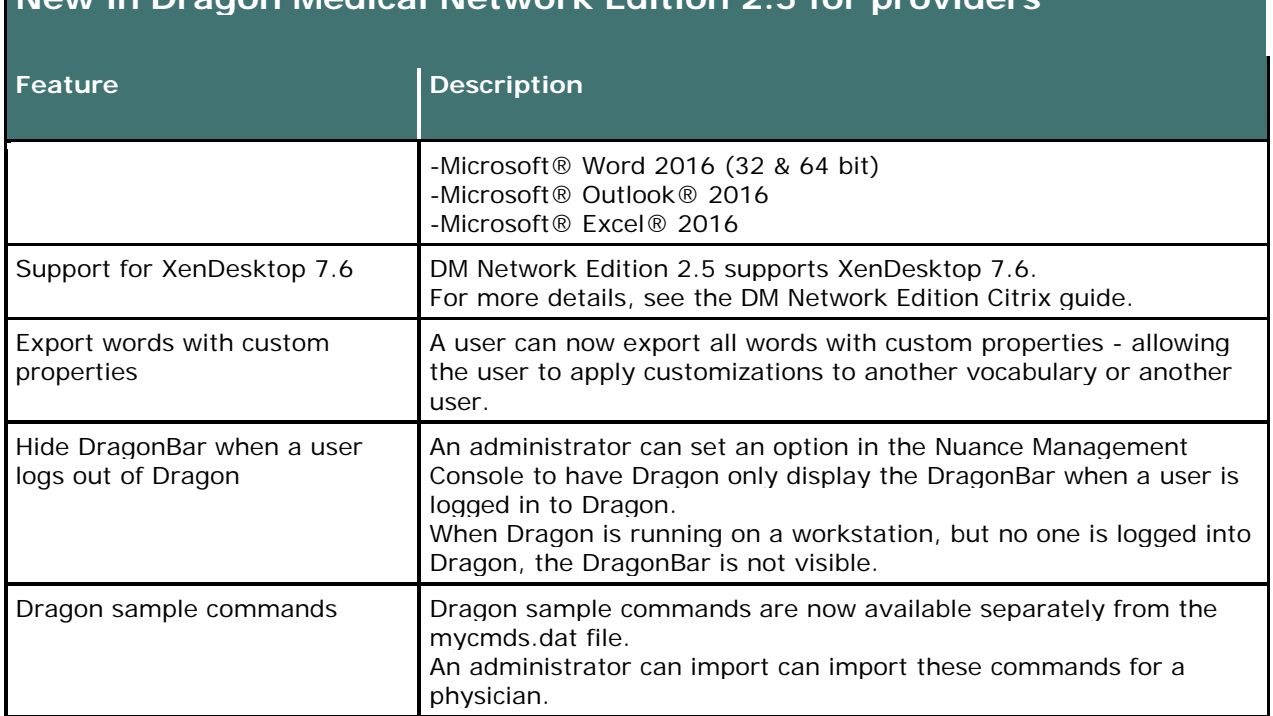

### **New in Dragon Medical Network Edition 2.5 for providers**

#### **New in Dragon Client 2.4.4 Carried Over Into Dragon Client 2.5.0.2**

#### <span id="page-10-0"></span>**Insert text through vSync when there are issues inserting text using the Clipboard or the keyboard**

Build 12.51.215.089 enables Dragon to insert text into published applications through vSync. Text insertion through vSync is available when Dragon switches to Basic dictation mode during a timeout that occurs when dictating text.

**Important:** Install this feature if you are experiencing the issues described in **Issues 33760** and 33901 - [Error occurs in Cerner MPages/DynDocs, "The paste action cannot continue due to](#page-17-0)  [unsupported formats being held on the clipboard.".](#page-17-0)

#### **Prerequisites for enabling text insertion through vSync**

- vSync is enabled and running on a Citrix XenApp server.
- The Dragon client is updated to build 12.51.215.089.
- vSync is updated to build 12.51.215.089.
- The Dragon user is dictating into a published application window supported by vSync.
- The user successfully dictates into a published application at least once through the full compatibility module in minidragon.

#### **Steps for enabling text insertion through vSync**

### **New in Dragon Client 2.4.4 Carried Over Into Dragon Client 2.5.0.2**

On the Dragon workstation, upgrade the Dragon client.

- 1. Open a command prompt with administrative privileges.
- 2. Ensure that the C:\temp directory exists. If the directory does not exist, create it.
- 3. Run the following command: setup.exe /v"USE\_VSYNC\_FOR\_CITRIX\_BASIC\_DICTATION=1 /Liwmo!e C:\temp\setup.log"

#### **Text insertion through vSync is not available when:**

- Dictating into an edit control or window that is not supported by vSync.
- Using voice or keyboard commands such as "Copy x" and "Paste y"", and "Ctrl+c" and "Ctrl+v."
- Inserting Text & Graphics commands and templates.
- Transferring text from the Dictation Box.
- vSync is not enabled.
- The 'Insertion through vSync' feature is disabled.

#### **Notes**:

- By default, this feature is disabled (Set to 0).
- Enable text insertion through vSync: USE\_VSYNC\_FOR\_CITRIX\_BASIC\_DICTATION to 1.
- Disable text insertion through vSync: USE\_VSYNC\_FOR\_CITRIX\_BASIC\_DICTATION to 0.
- Text insertion through vSync is available in the full and patch installer for DMNE. 2.5.0.2.

#### **New in Dragon Client 2.4, Carried Over Into Dragon Client 2.4.1**

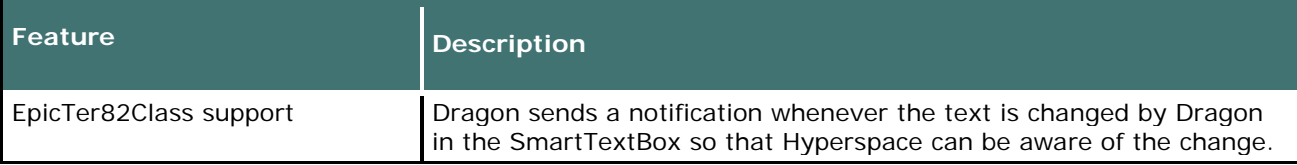

#### **New in Dragon Client 2.3.3, Carried Over Into Dragon Client 2.4.1**

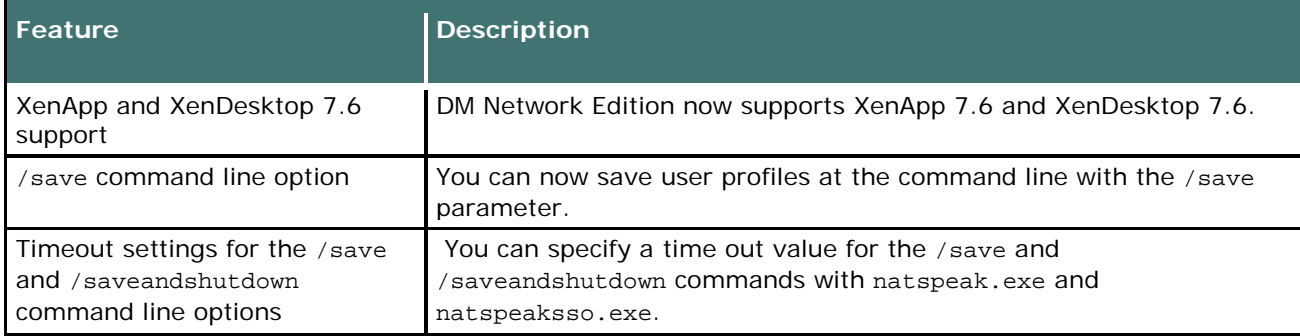

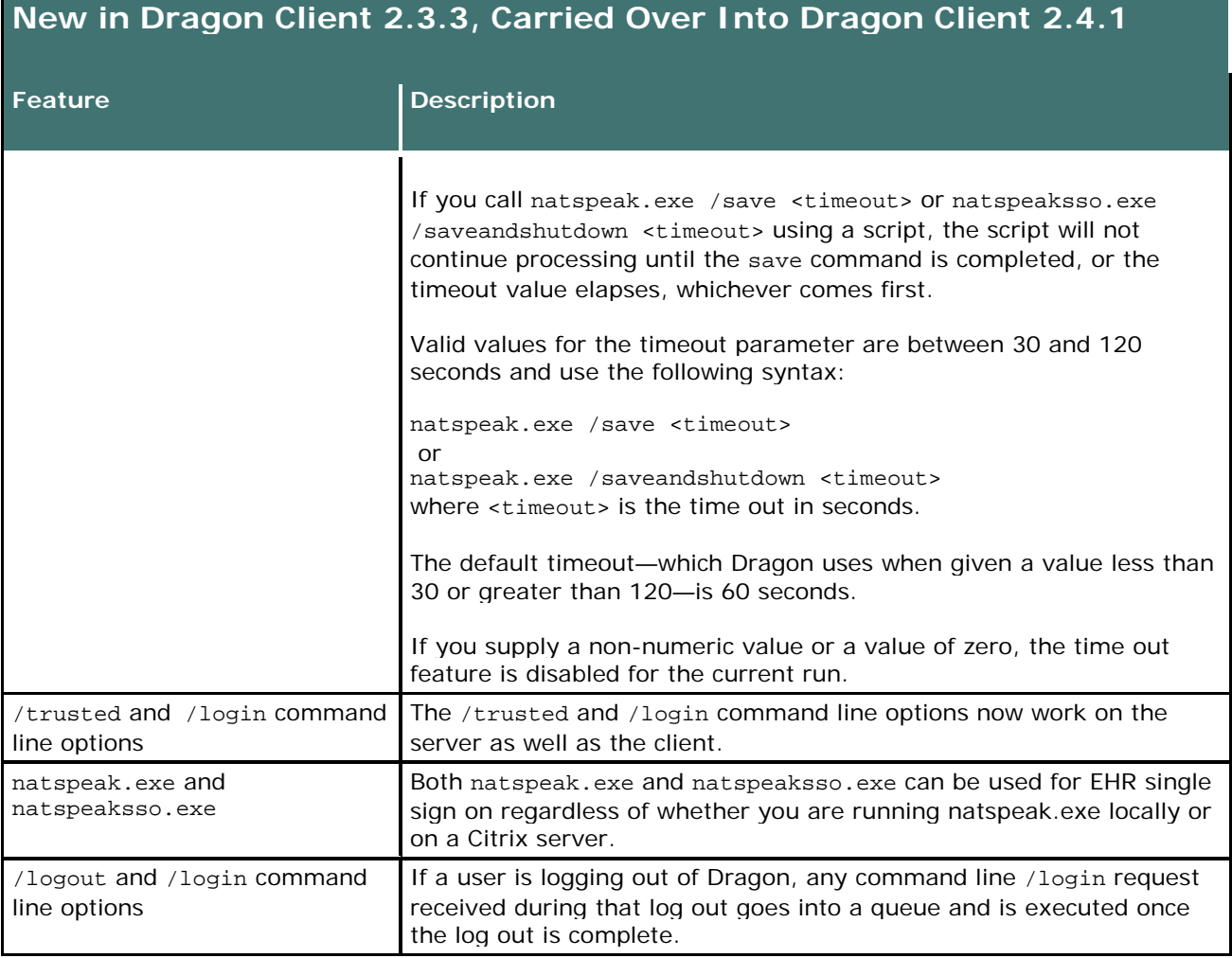

# **Windows XP Support**

The 2.x versions of DM Network Edition will be the last versions of the product to support Windows XP. DM Network Edition 2.4.2 continues to support Windows XP.

# <span id="page-13-0"></span>**Known Issues and fixes**

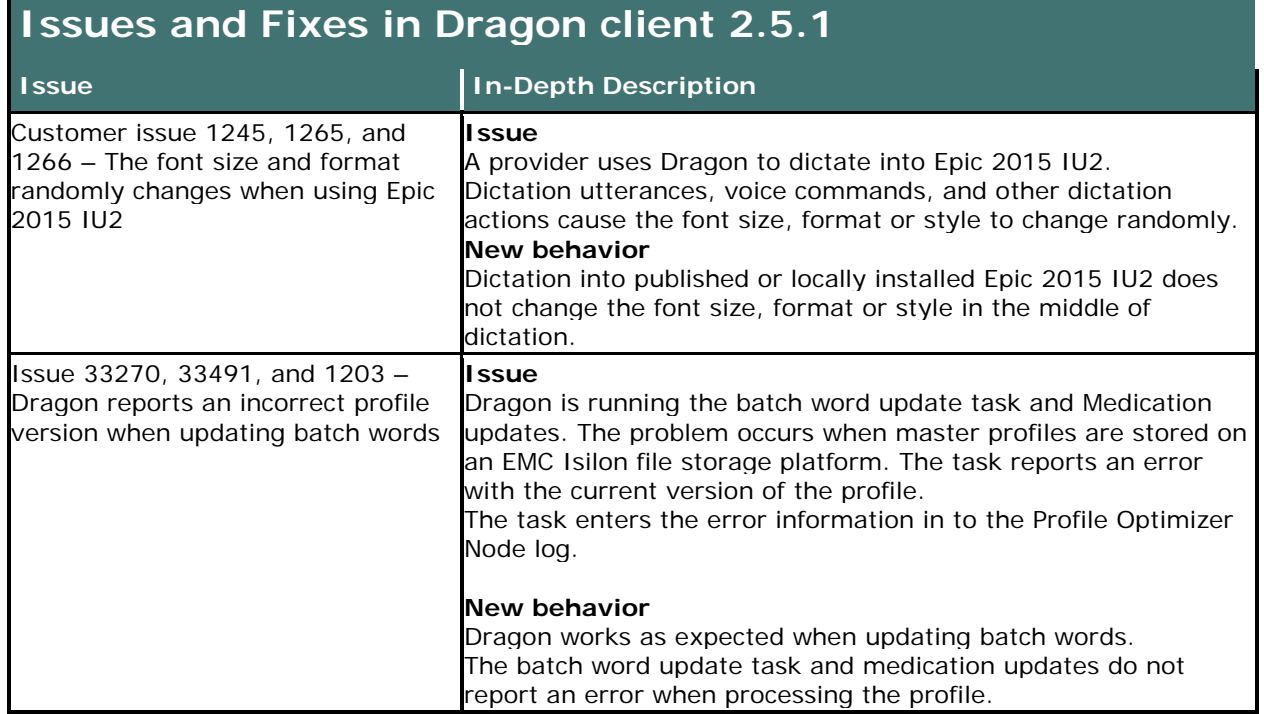

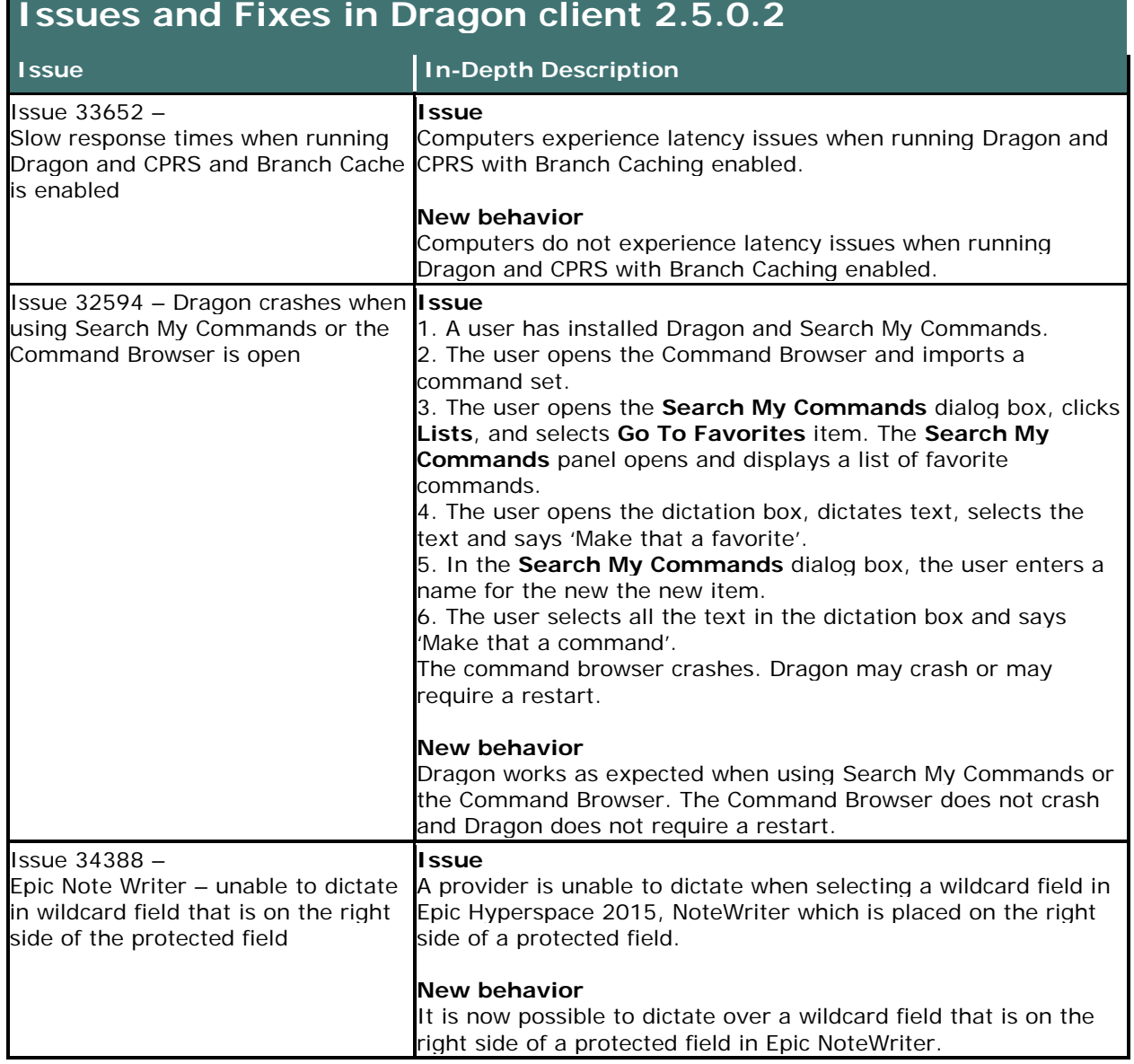

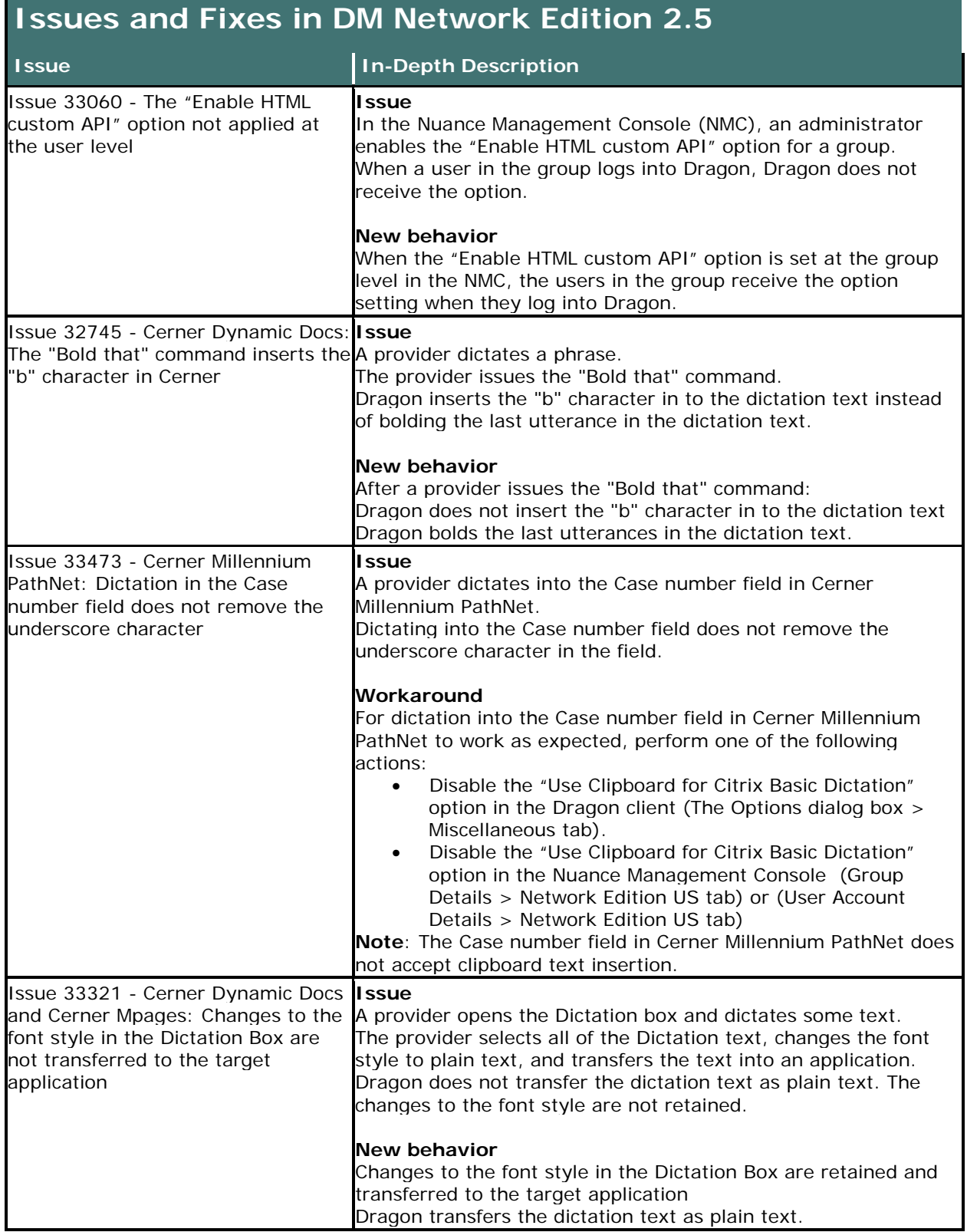

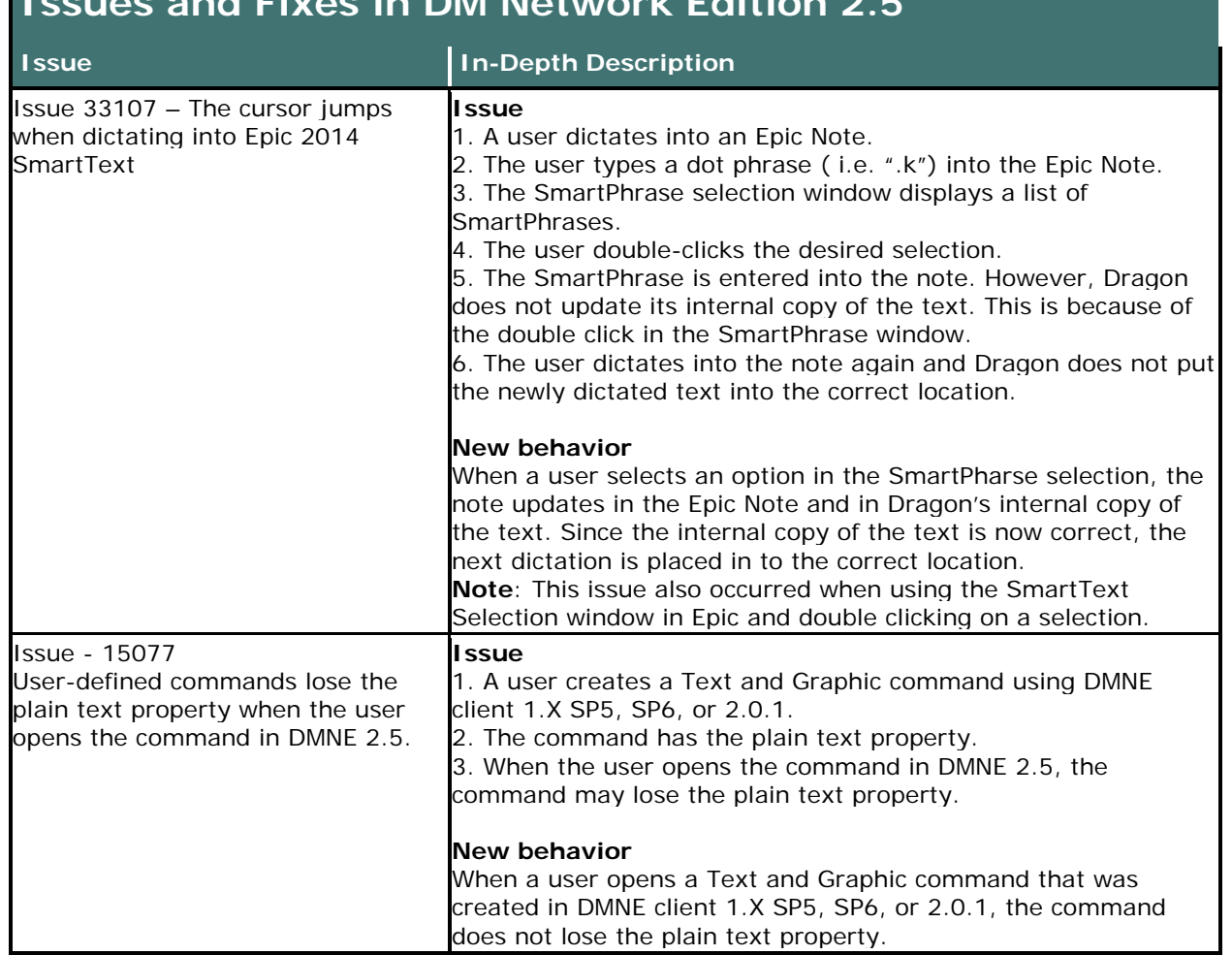

# **Issues and Fixes in DM Network Edition 2.5**

<span id="page-17-0"></span>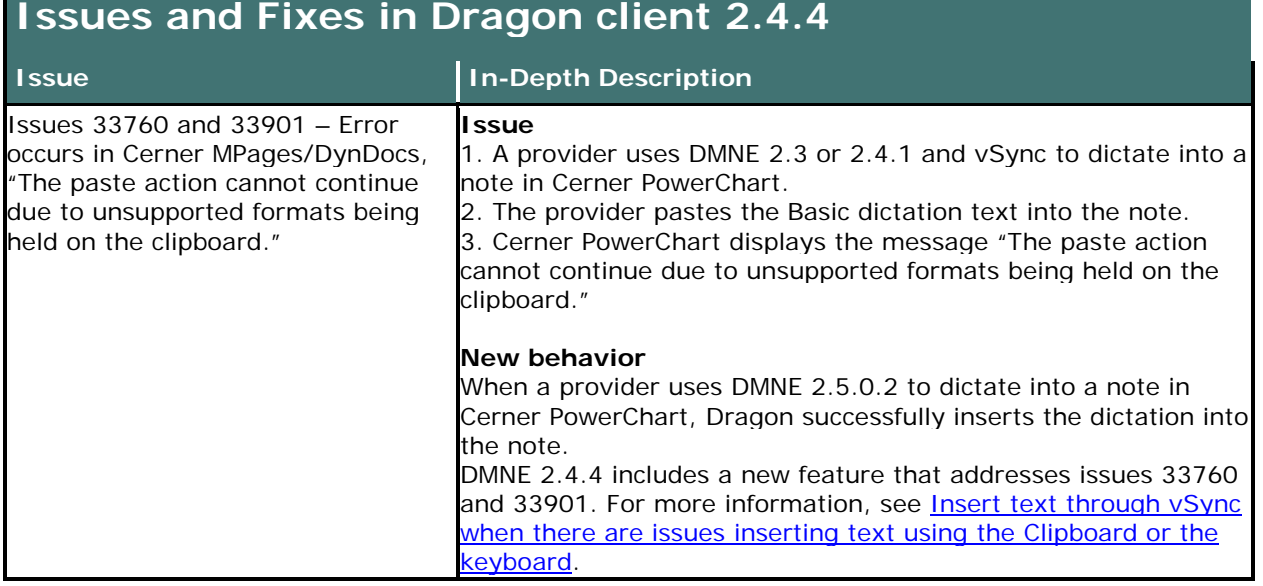

<span id="page-18-0"></span>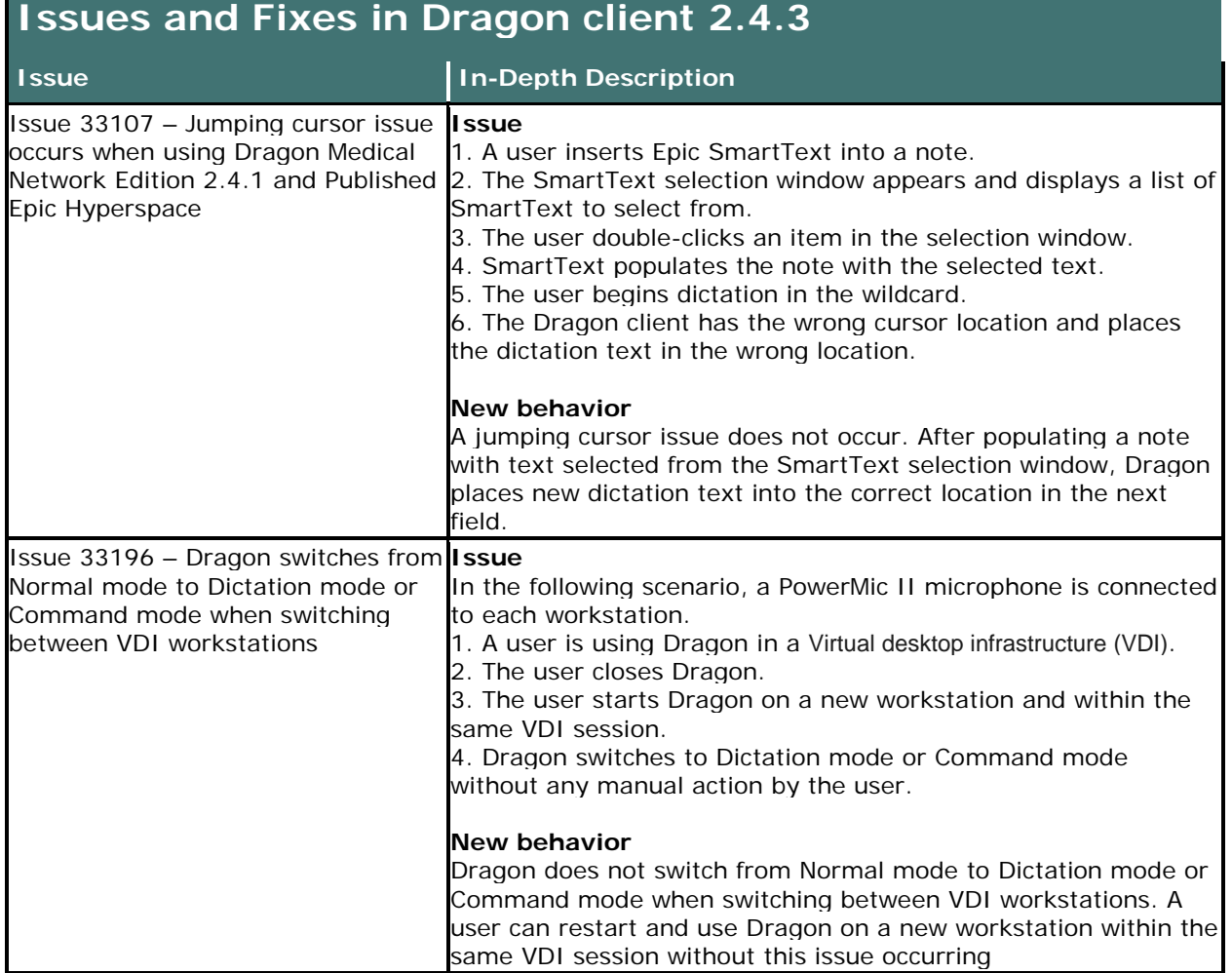

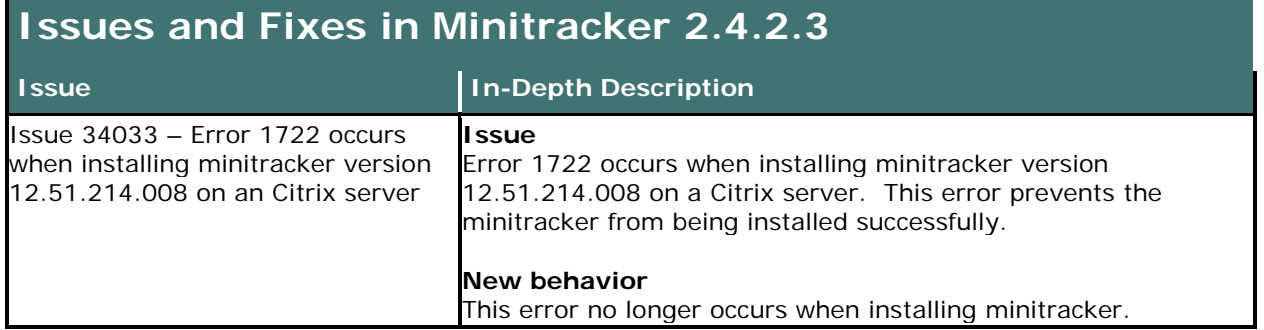

a da san sa tsa an tsa an tsa an tsa an tsa an tsa an tsa an tsa an tsa an tsa an tsa an tsa an tsa an tsa an

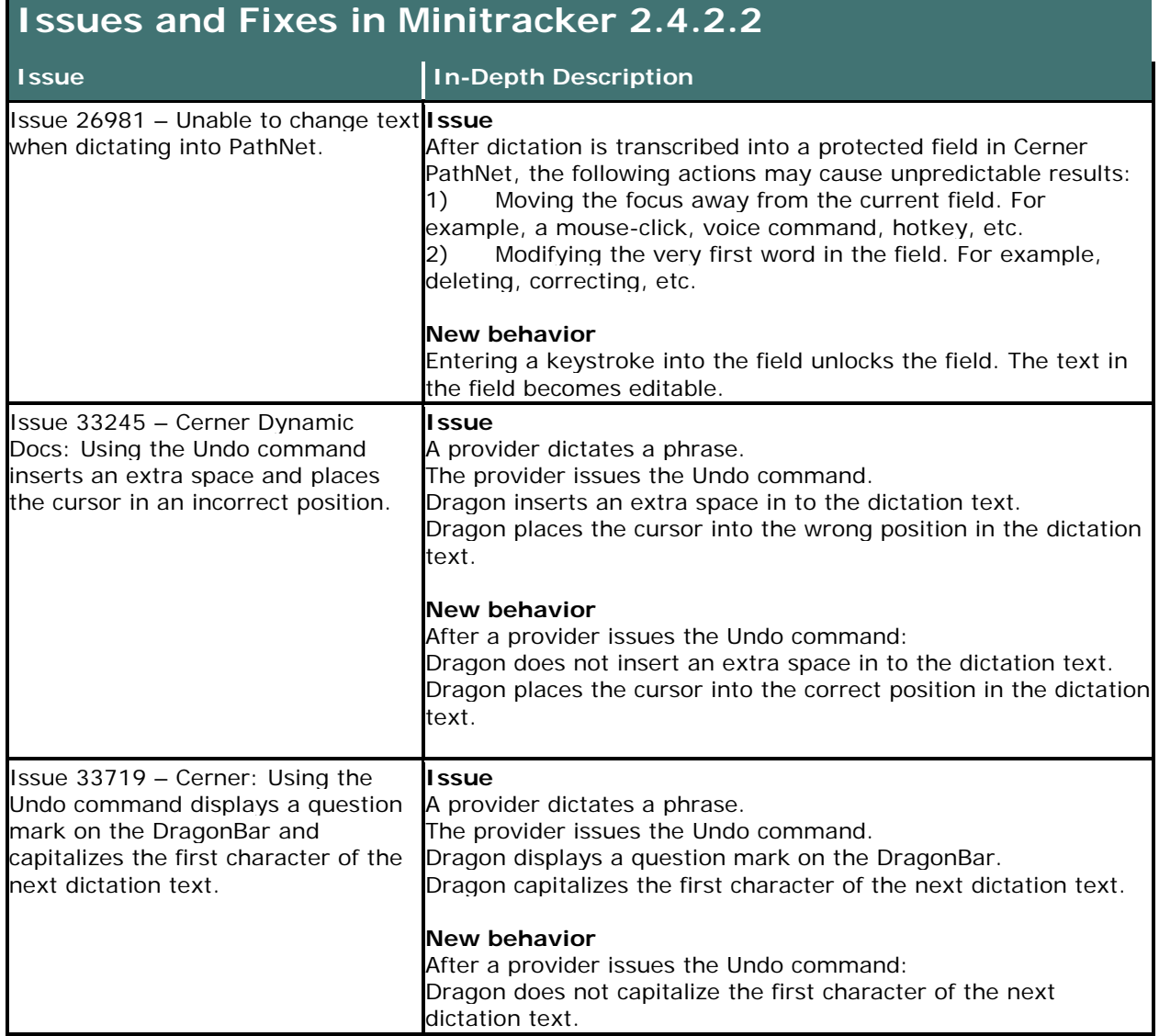

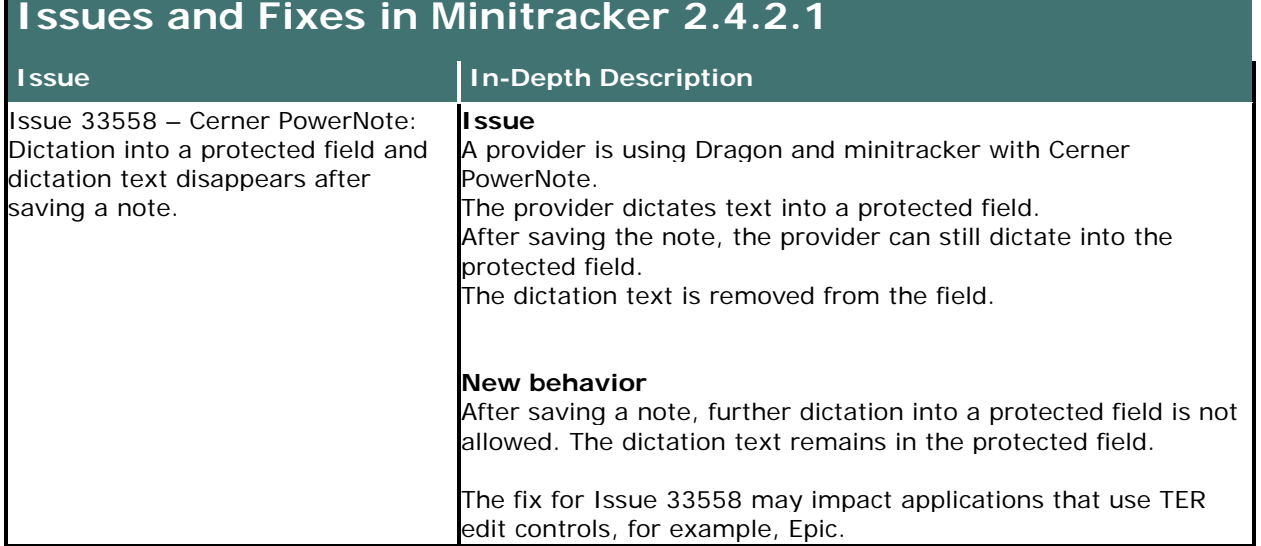

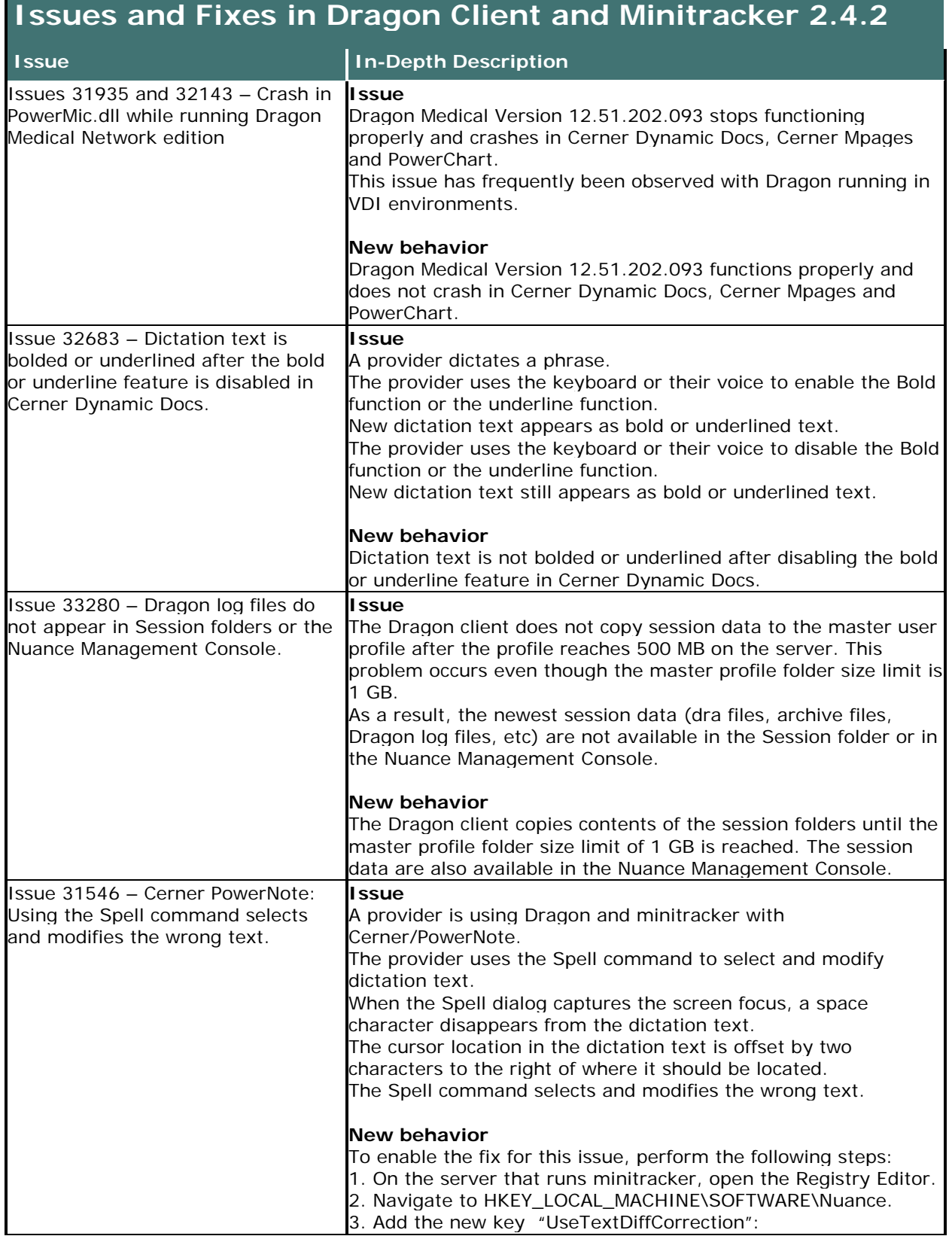

a sa kacamatan ing Kabupatèn Kabupatèn Kabupatèn Kabupatèn Kabupatèn Kabupatèn Kabupatèn Kabupatèn Kabupatèn K

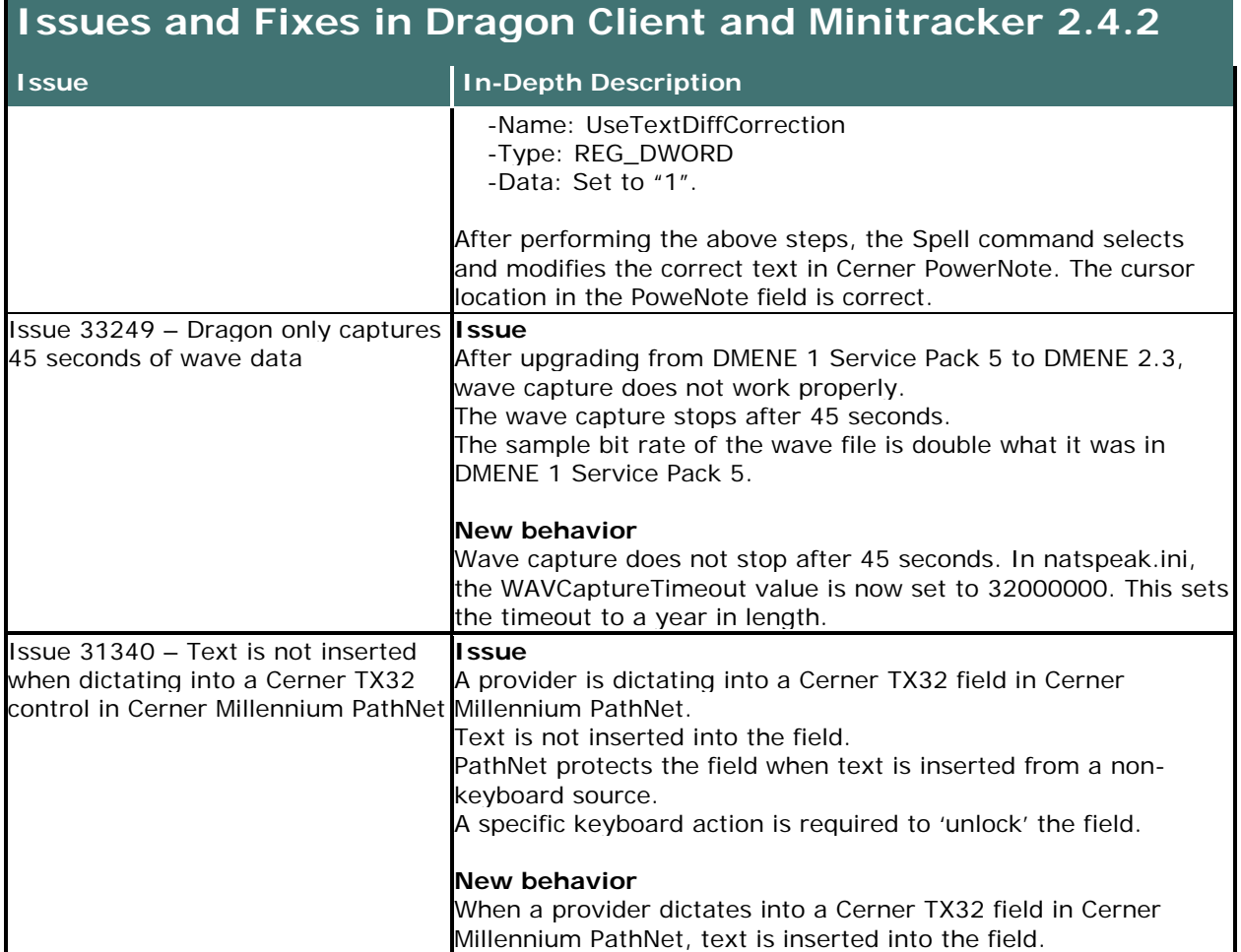

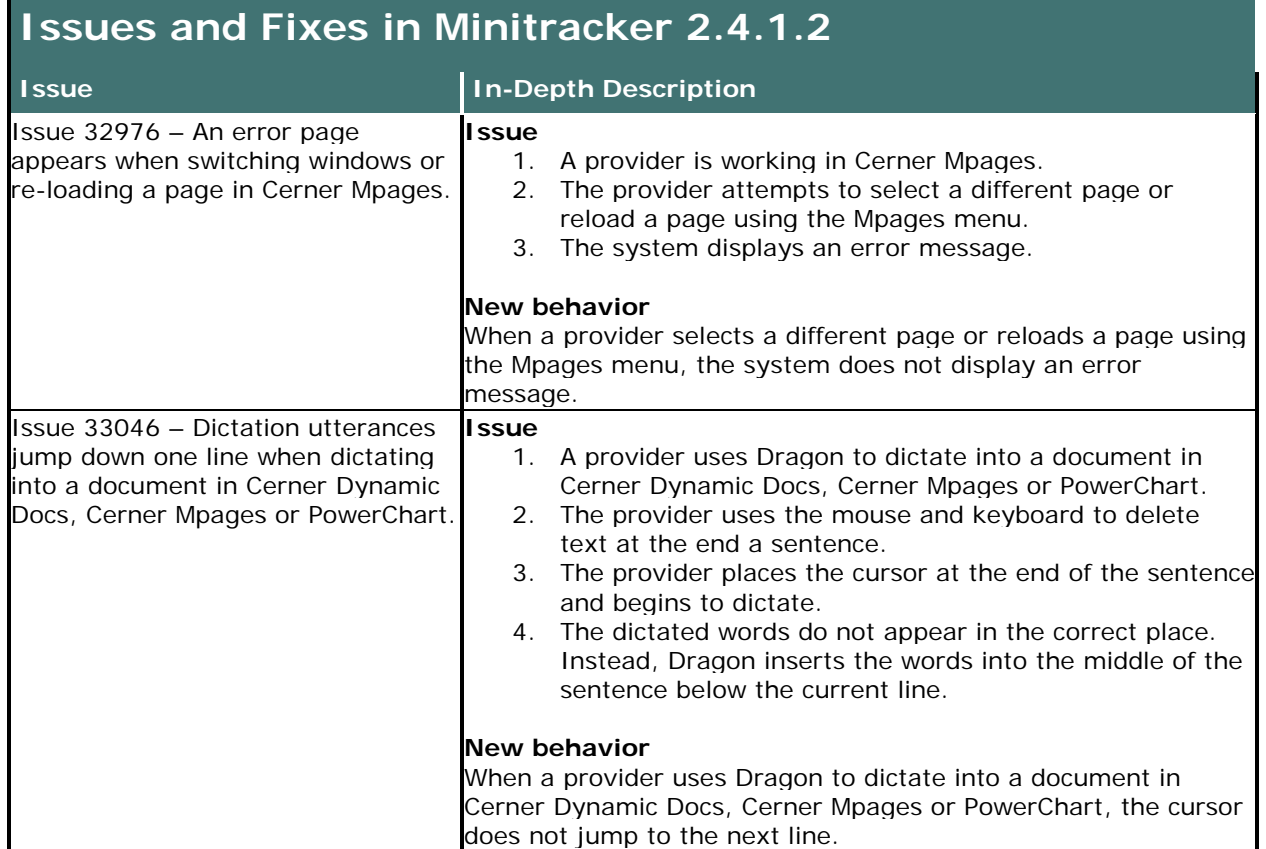

# **Issues and Fixes in the Nuance Management Server 4.3.79**

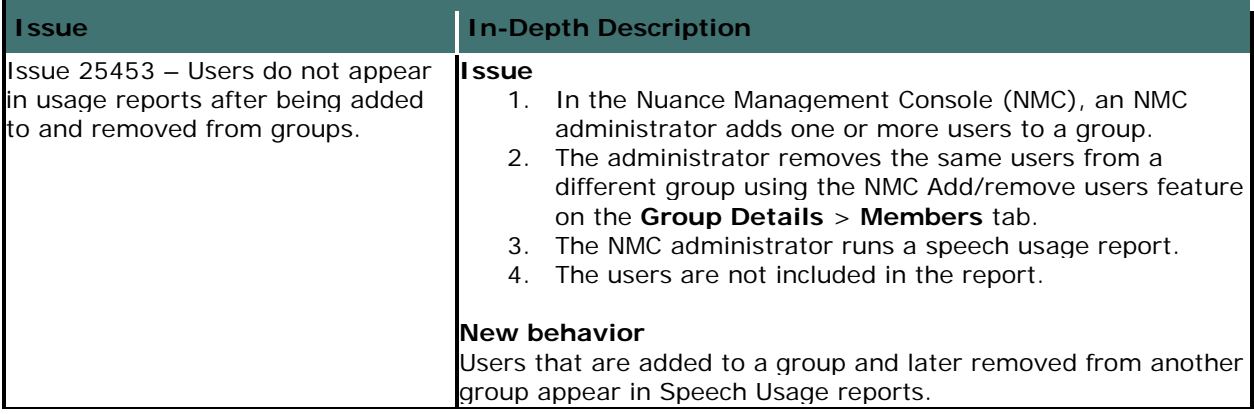

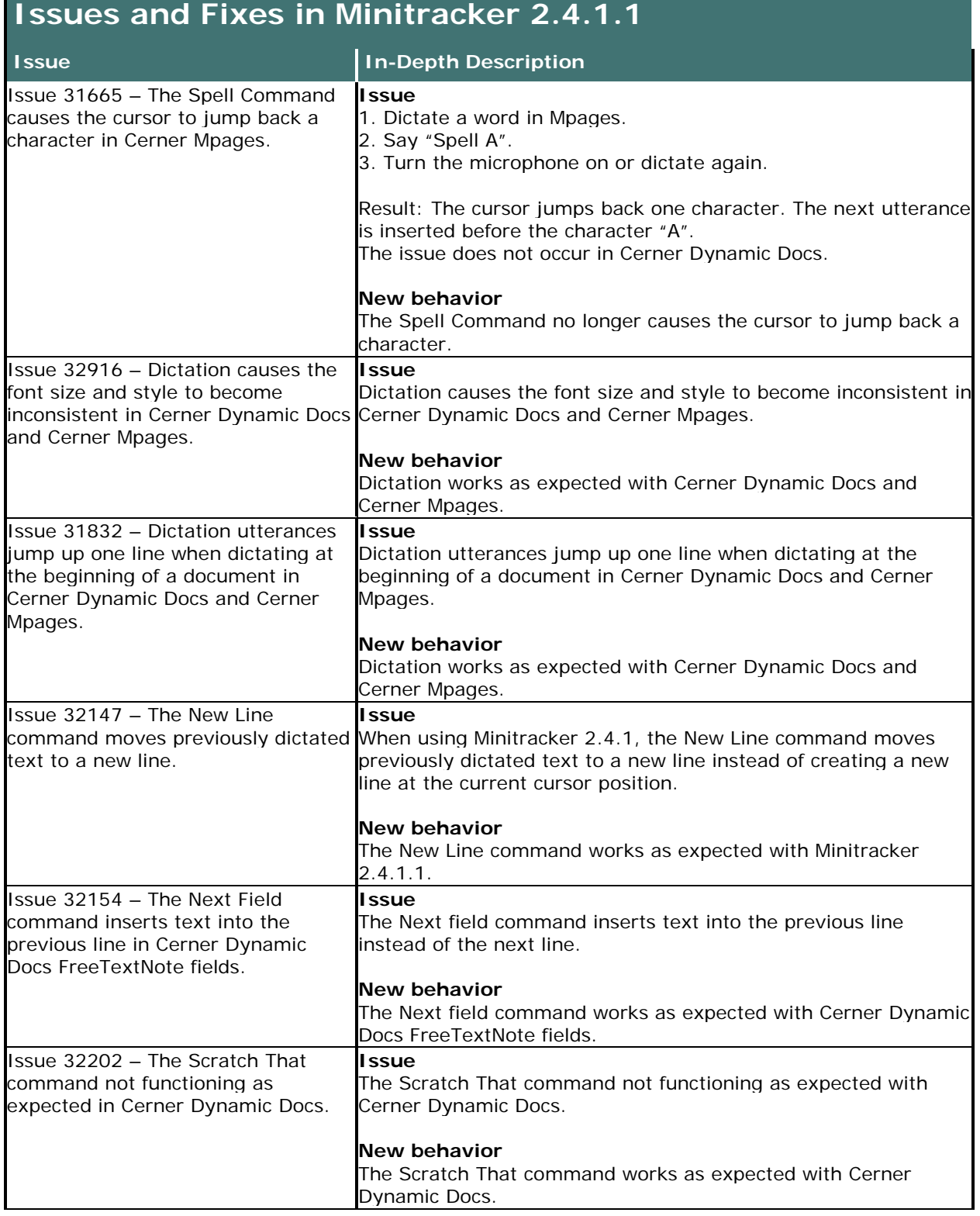

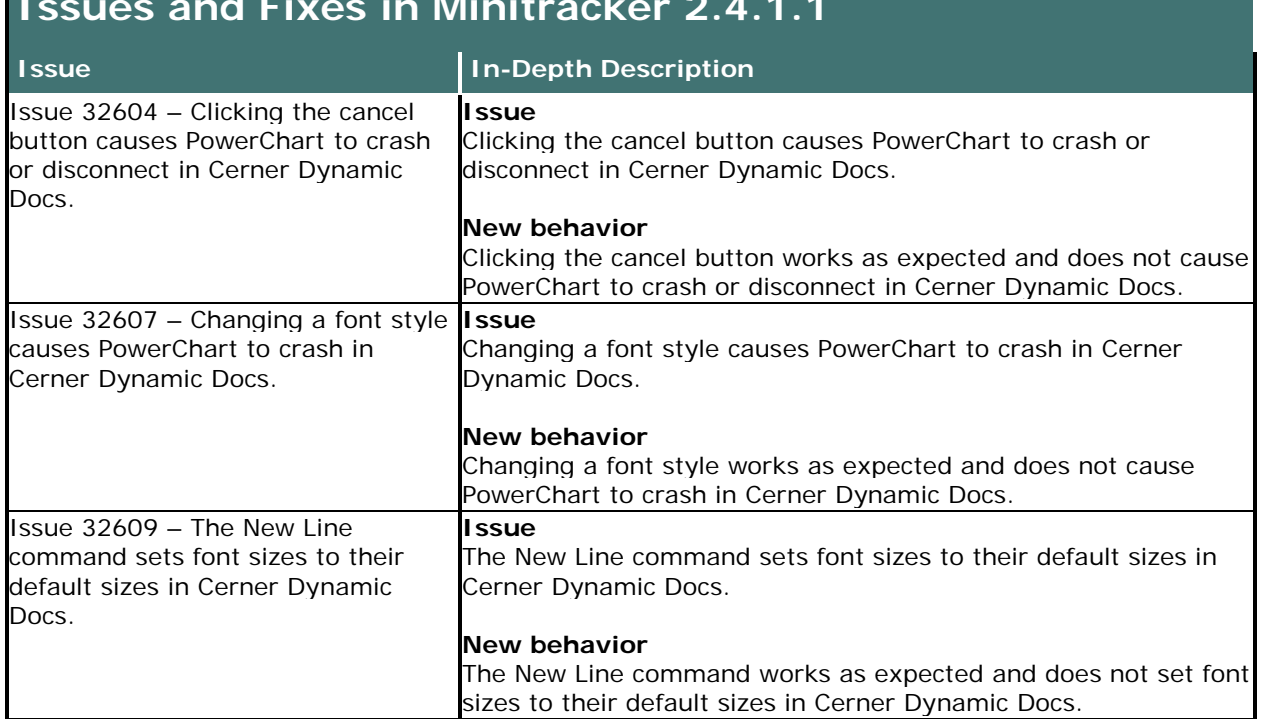

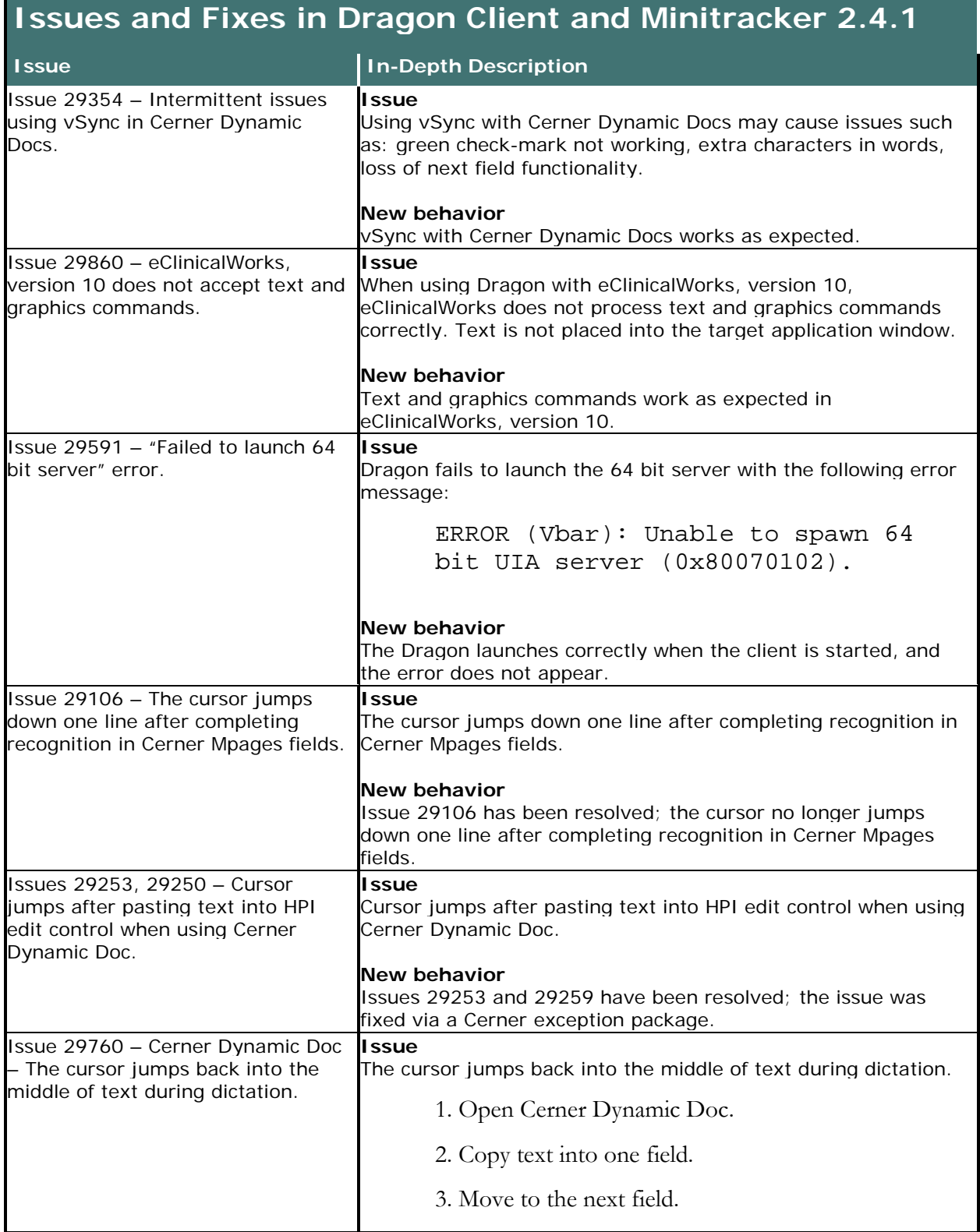

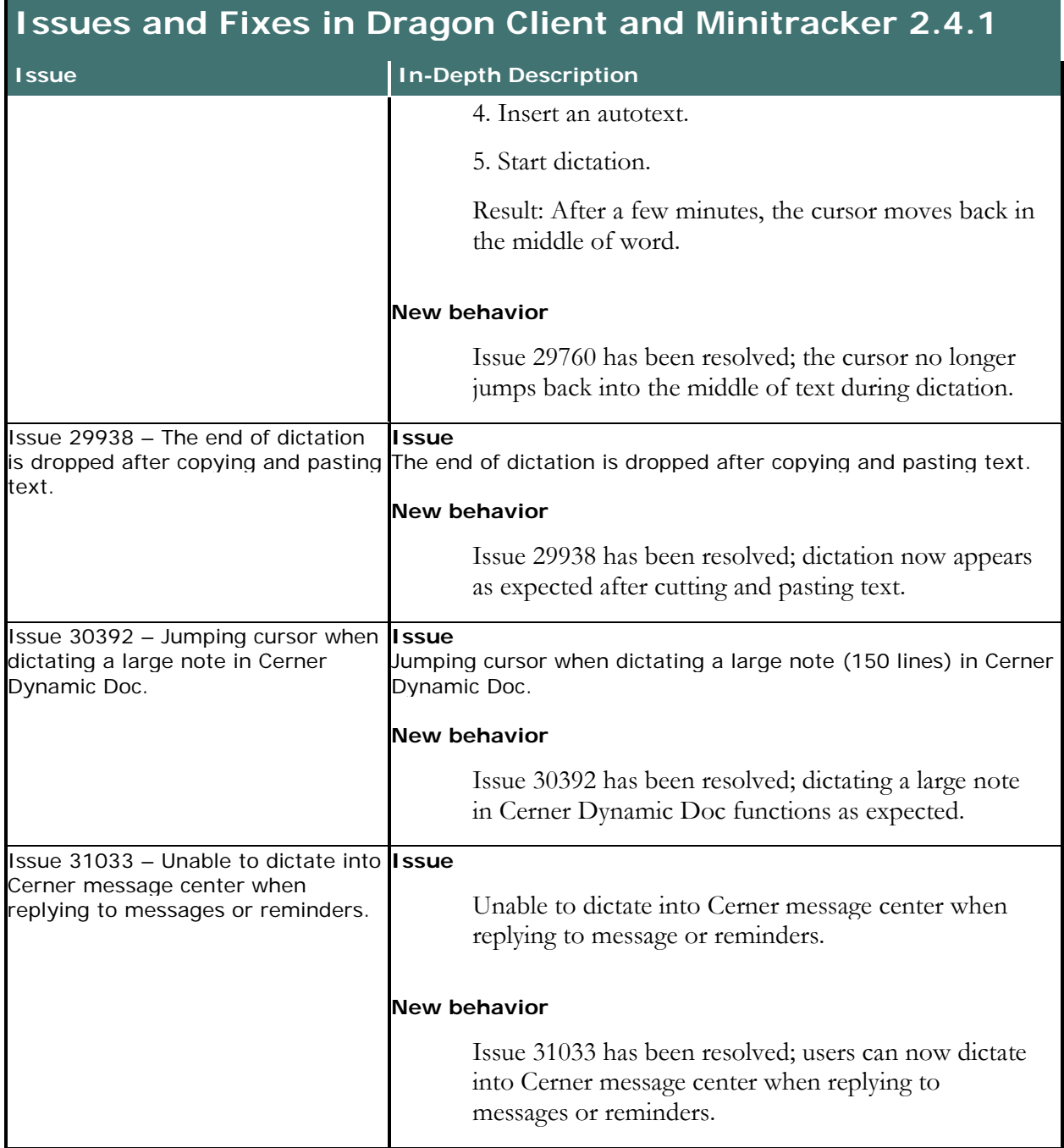

# **Issues and Fixes From the 2.4 Dragon Client Release Included in 2.4.1**

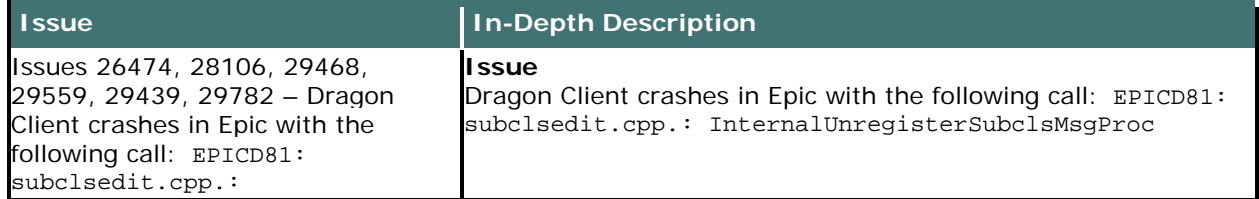

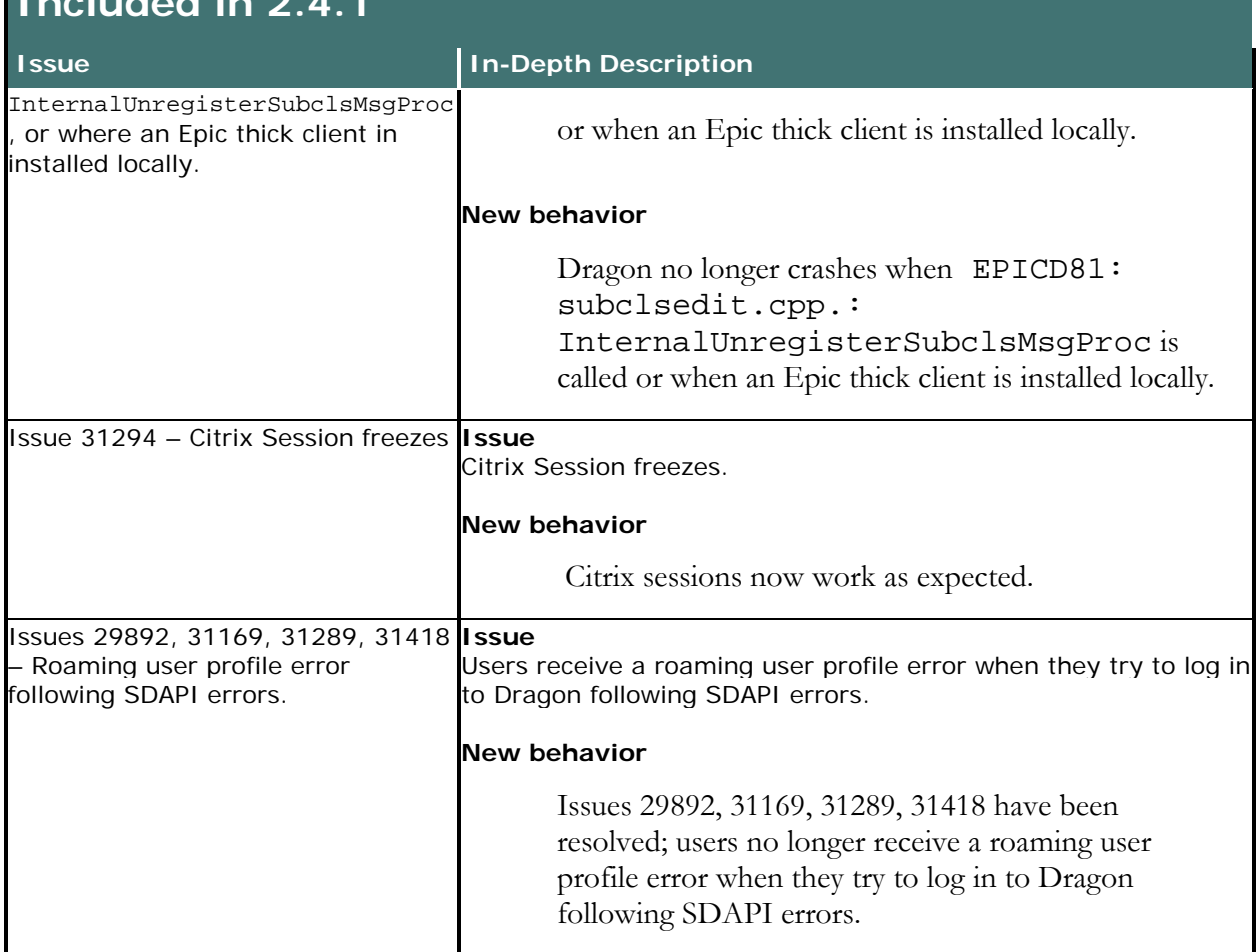

# **Issues and Fixes From the 2.4 Dragon Client Release Included in 2.4.1**

### **Issues and Fixes From the 2.3.3 Dragon Client Release Included in 2.4.1**

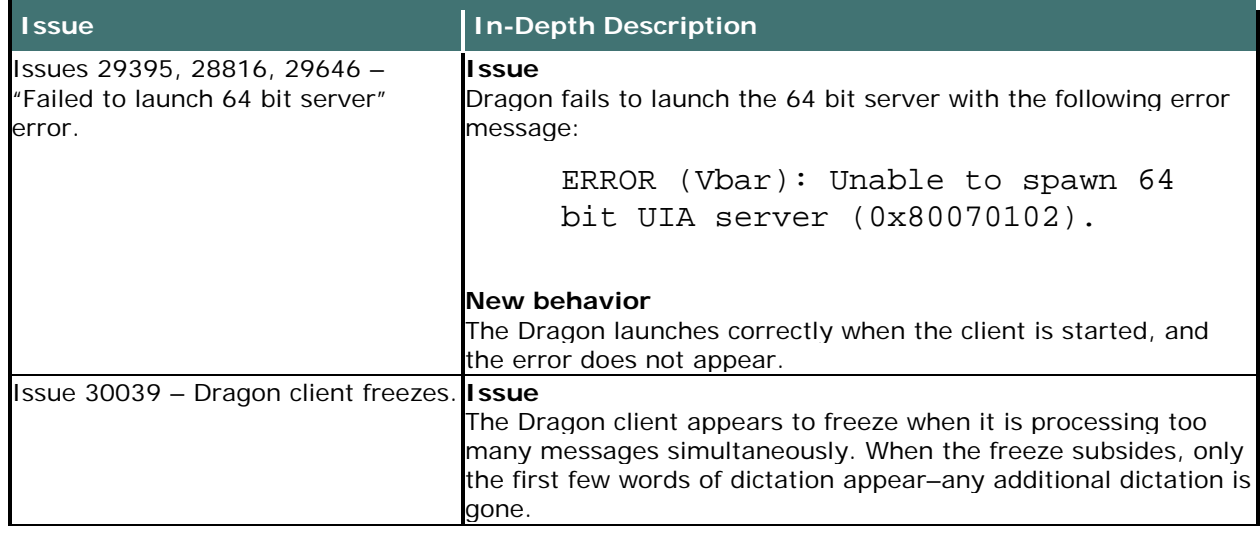

# **Issues and Fixes From the 2.3.3 Dragon Client Release Included in 2.4.1**

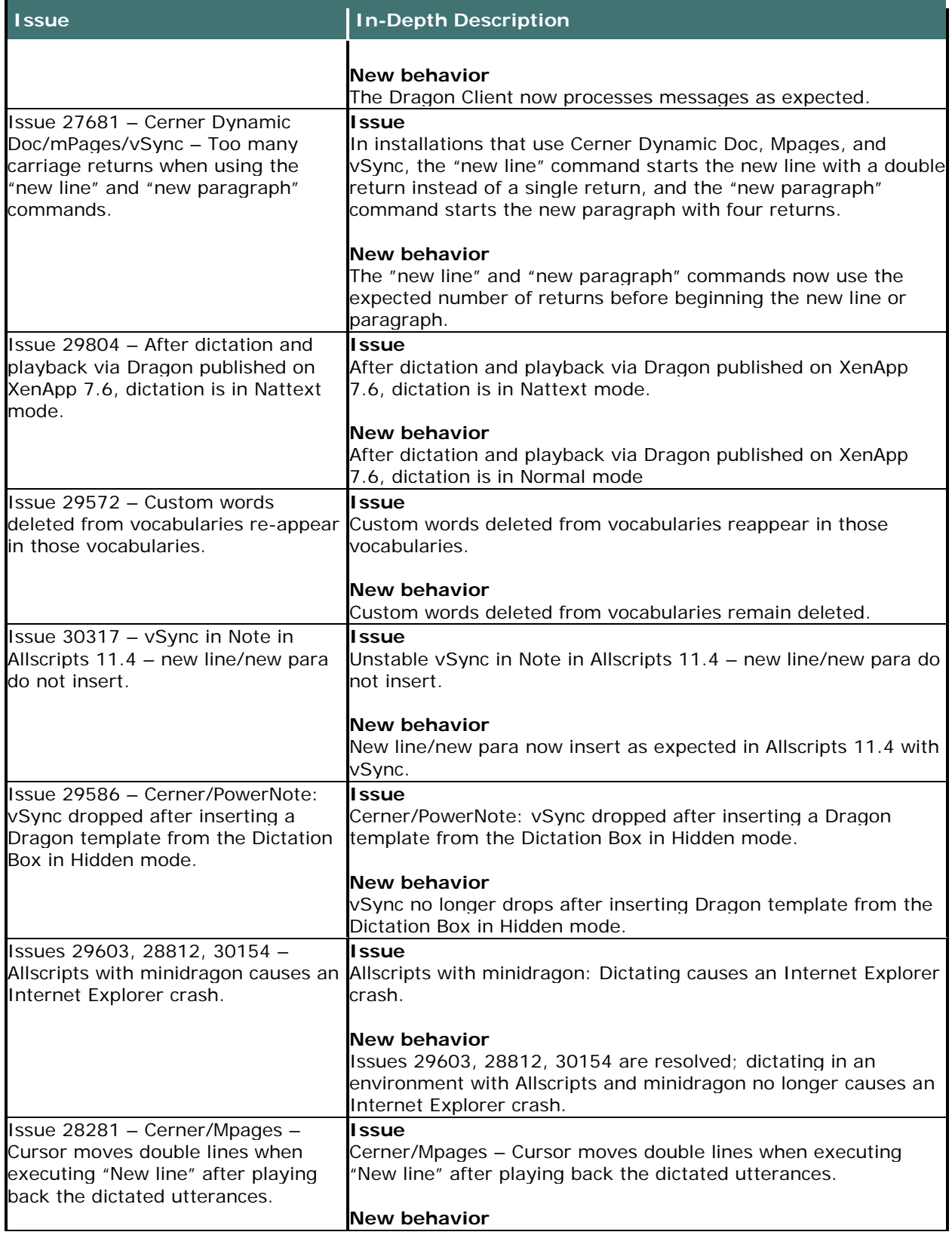

# **Issues and Fixes From the 2.3.3 Dragon Client Release Included in 2.4.1**

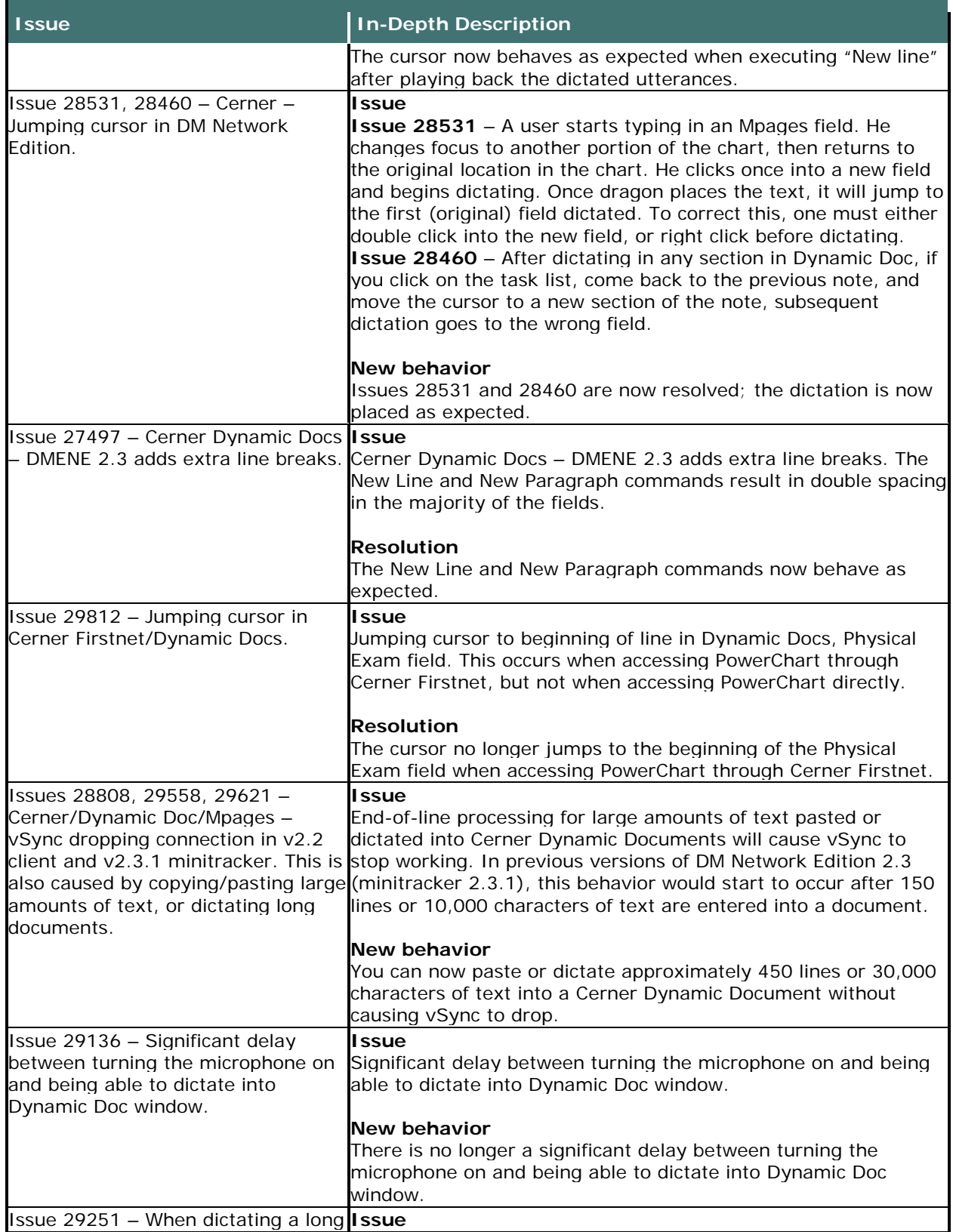

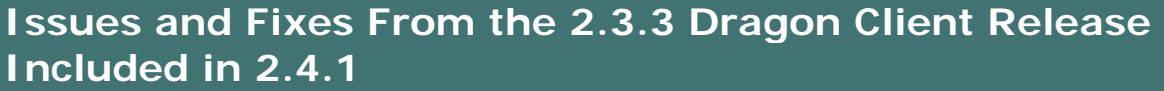

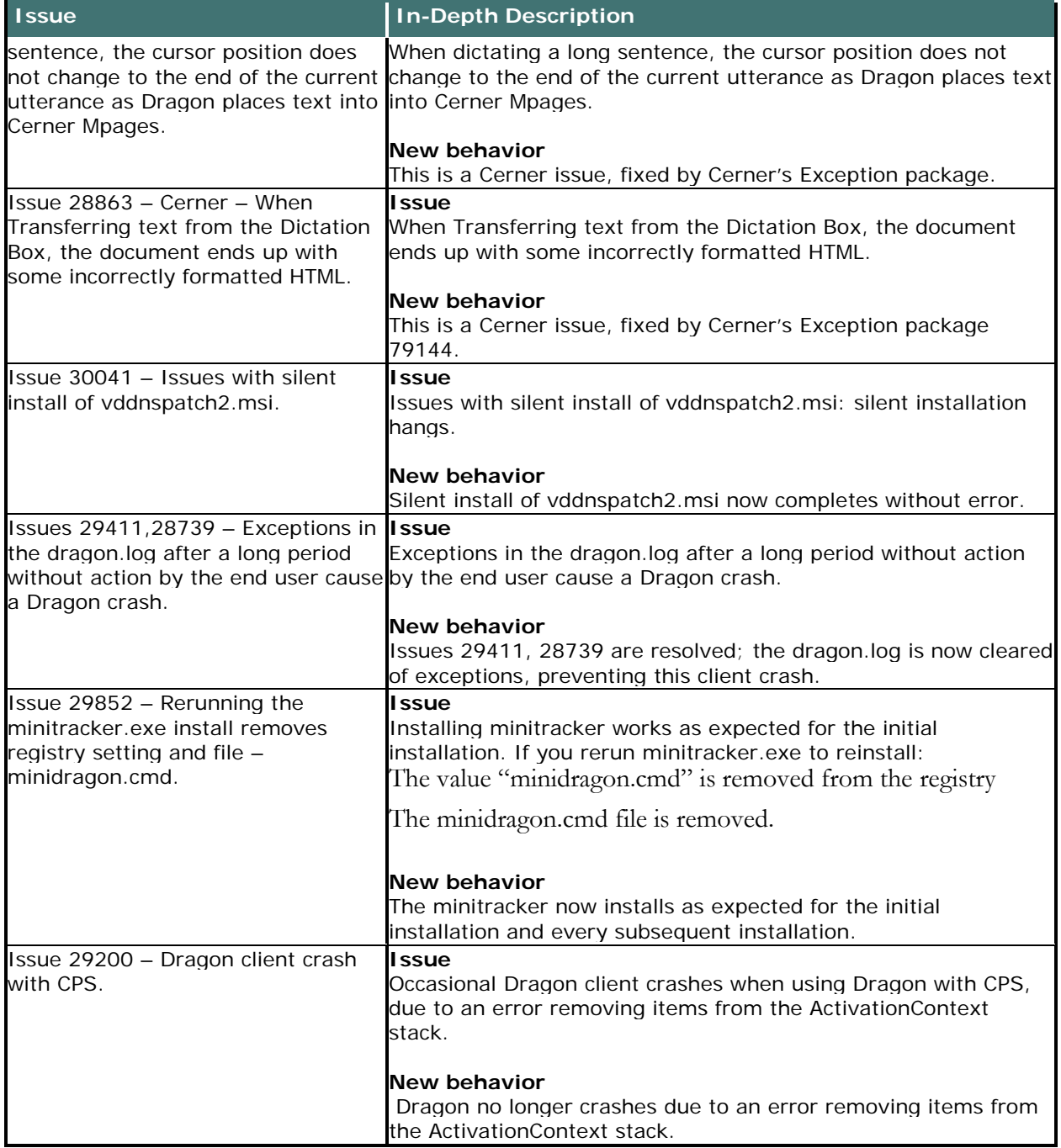

# <span id="page-33-0"></span>**Product build numbers**

The following table summarizes the Dragon, Nuance Management Server (NMS), Profile Optimizer Server (POS), and SDK builds that are part of different releases of Dragon Medical Network Edition.

# <span id="page-33-1"></span>**DM Network Edition Version 2.x Releases**

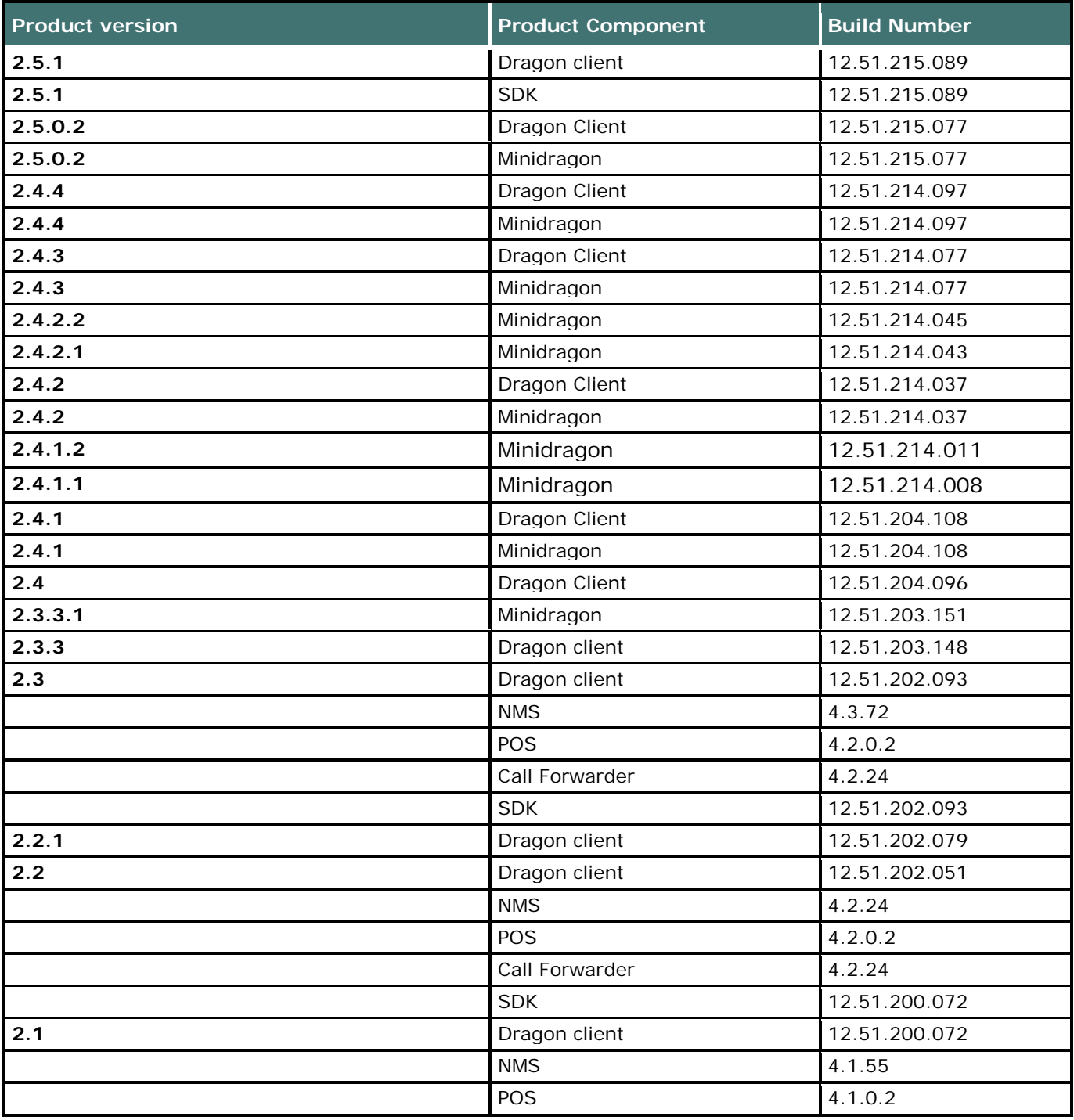

![](_page_34_Picture_242.jpeg)

# <span id="page-34-0"></span>**DM Network Edition Version 1.x Releases**

![](_page_34_Picture_243.jpeg)

![](_page_35_Picture_213.jpeg)

# <span id="page-35-0"></span>**Finding DM Network Edition build numbers**

![](_page_35_Picture_214.jpeg)

![](_page_36_Picture_90.jpeg)